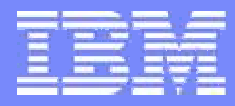

IBM p6 POWER Servers

Deep Dive into PowerHA, (formerly known as HACMP )

Shawn Bodily ATS PowerHA Specialist (sbodily@us.ibm.com)

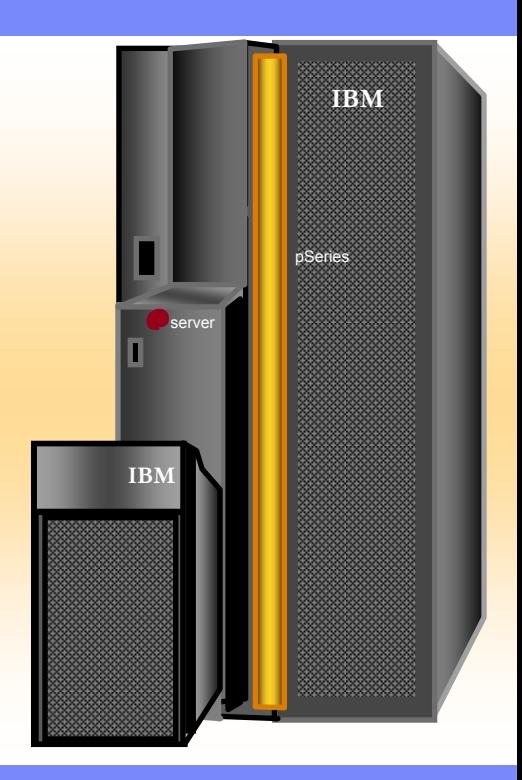

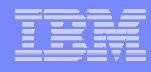

## PowerHA – Is **NOT** the right solution if:

- Your environment is not secure
- Network security is not in place
- Change management procedures are not respected
- **You do not have trained administrator**
- I**Environment is prone to 'user fiddle faddle'**
- **Application requires manual intervention**

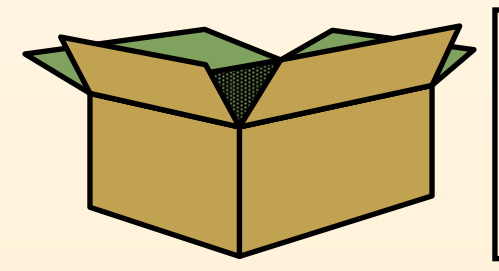

PowerHA will never be an out-of-the-boxsolution to availability. A certain degree of skill will be always be required.

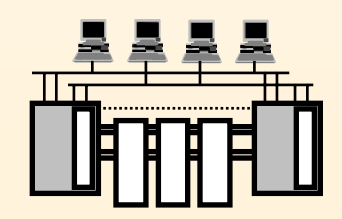

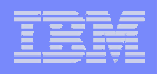

## PowerHA™ protects against service outages by detecting problems and quickly "failing over" to backup hardware

- Two nodes (A and B)
- Two networks
	- ▶ Private (internal) network
	- ▶ Public (shared) network
- Shared disk
	- ▶ All data in shared storage available to both nodes
- **Critical applications** 
	- ▶ Database server
	- ▶ Web server
		- Dependent on DB

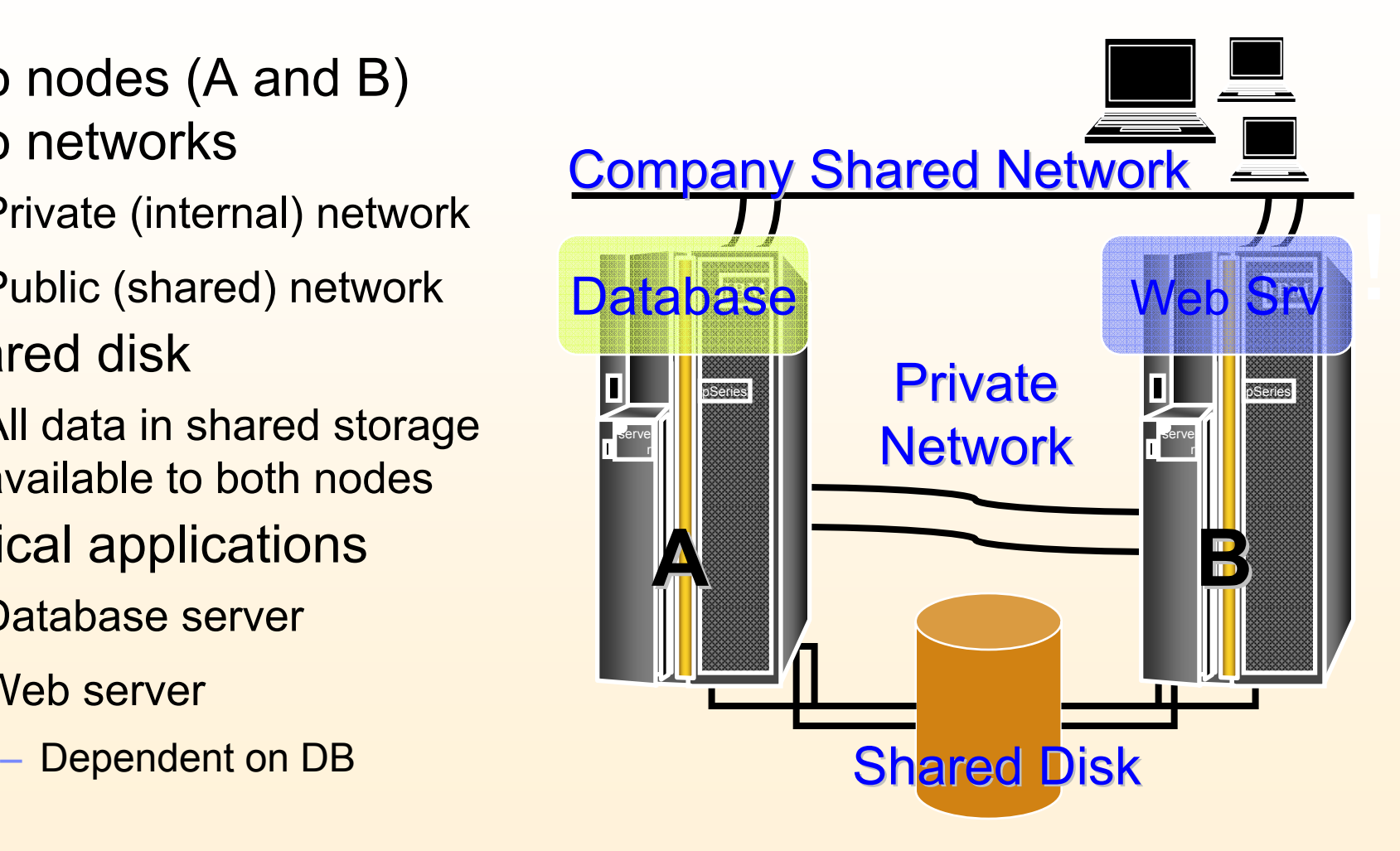

## Example Failure #1: Node failure

- **Node A fails completely**
- Node B detects the loss of Node A
- Node B starts up its own instance of the Database.
- Database is temporarily taken-over by Node B until Node A is brought back online

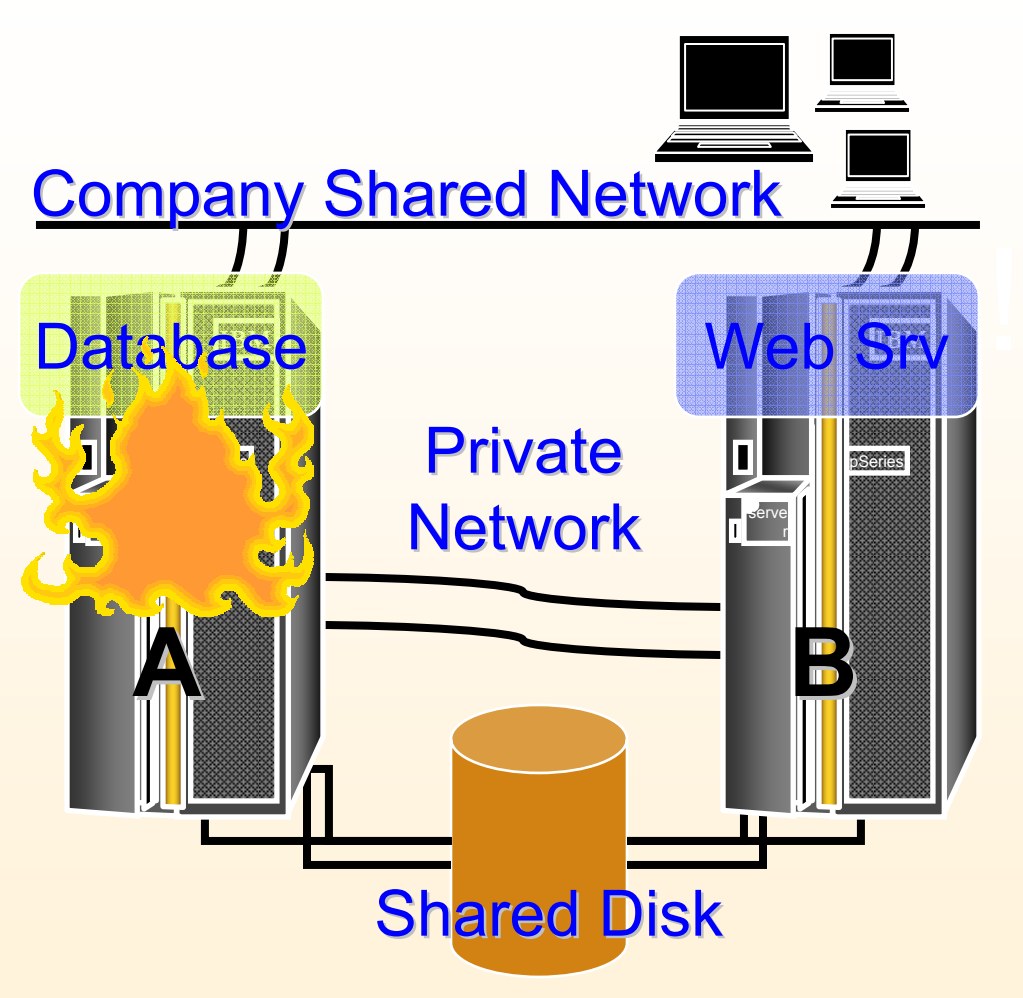

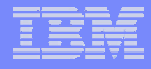

## Example Failure #2: Loss of network connection

- Node A loses a NIC
- **Because of NIC redundancy,** the service IP swaps locally
- **Operations continue normally** while problem is resolved
- **If total public network** connectivity was lost a fallover could occur

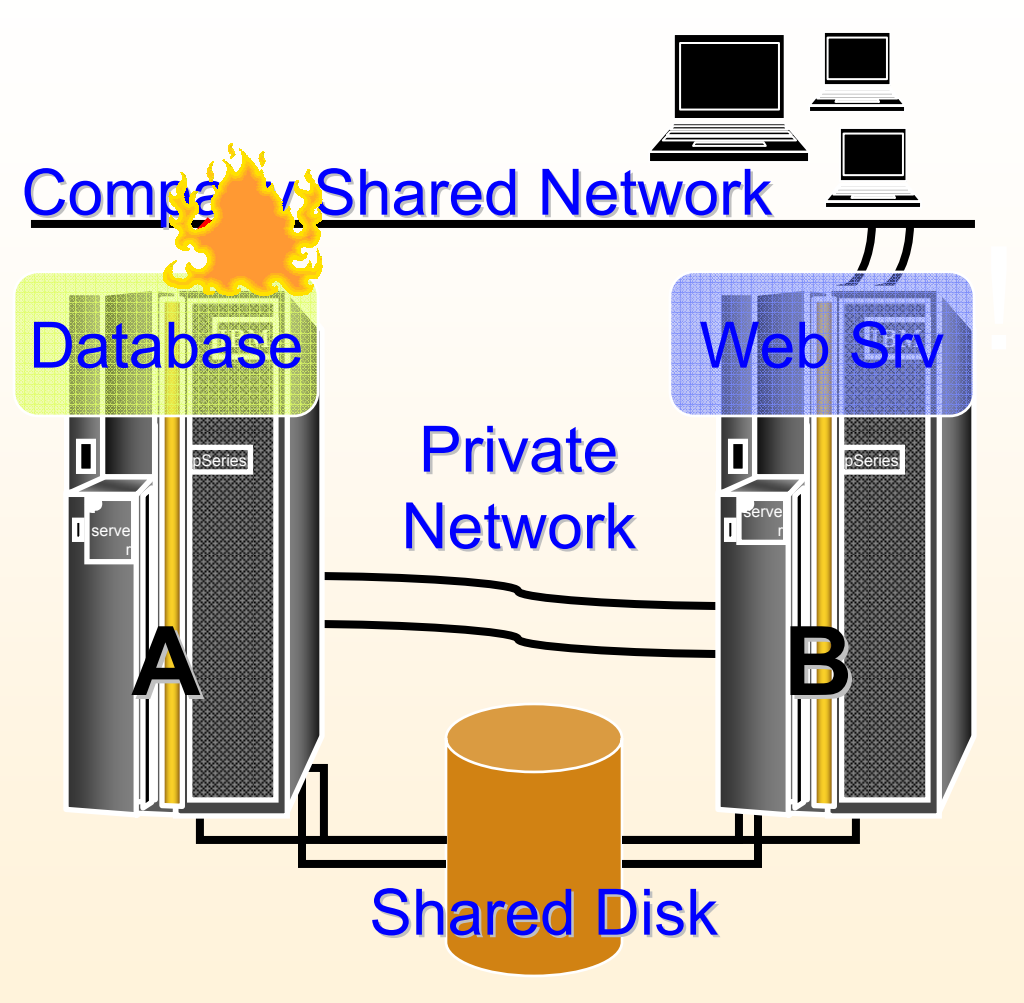

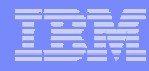

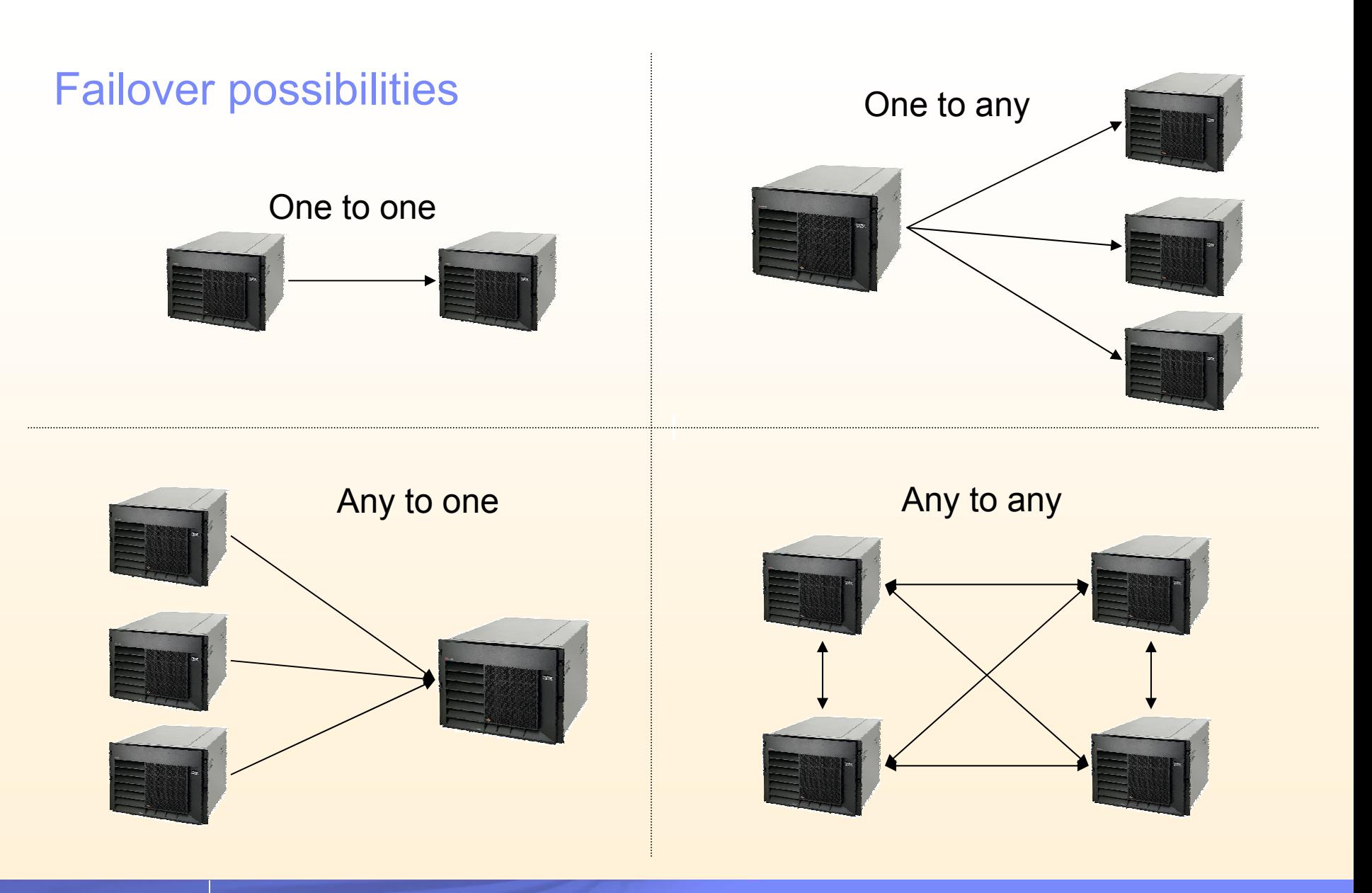

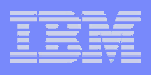

# **Custom Resource Groups**

## **Startup Preferences**

- Online On Home Node Only (cascading) (OHNO)
- Online on First Available Node (rotating or cascading w/inactive takeover)
- (OFAN)
- Online On All Available Nodes (concurrent) (OAAN)
- **Startup Distribution**

## **Fallover Preferences**

- Fallover To Next Priority Node In The List (FOHP)
- Fallover Using Dynamic Node Priority (FDNP)
- Bring Offline (On Error Node Only) (BOEN)

## **Fallback Preferences**

- Fallback To Higher Priority Node (FBHP)
- Never Fallback (NFB)

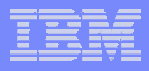

## **Common Resources**

## **Service IP Address**

Highly available address(es) that users/apps/clients use for connectivity.

## **Application**

**- Highly available application that PowerHA controls via:** Application Start Scripts Application Stop Scripts Application Monitoring

## **Volume Groups**

- Shared Data Volume Groups
- **Can be raw logical volumes or Filesystems**
- **Defaults to mount all filesystems (if applicable)**

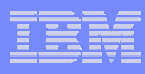

## Recent POWERHA releases have greatly improved ease of use

- **Enhancements include:** 
	- ▶ Configuration wizard for typical two-node cluster
	- ▶ Automatic detection and configuration of IP networks
	- $\blacktriangleright$ "Online Planning Worksheet" guides you through configuration
	- ▶ Simplified Web-based interface for management and monitoring

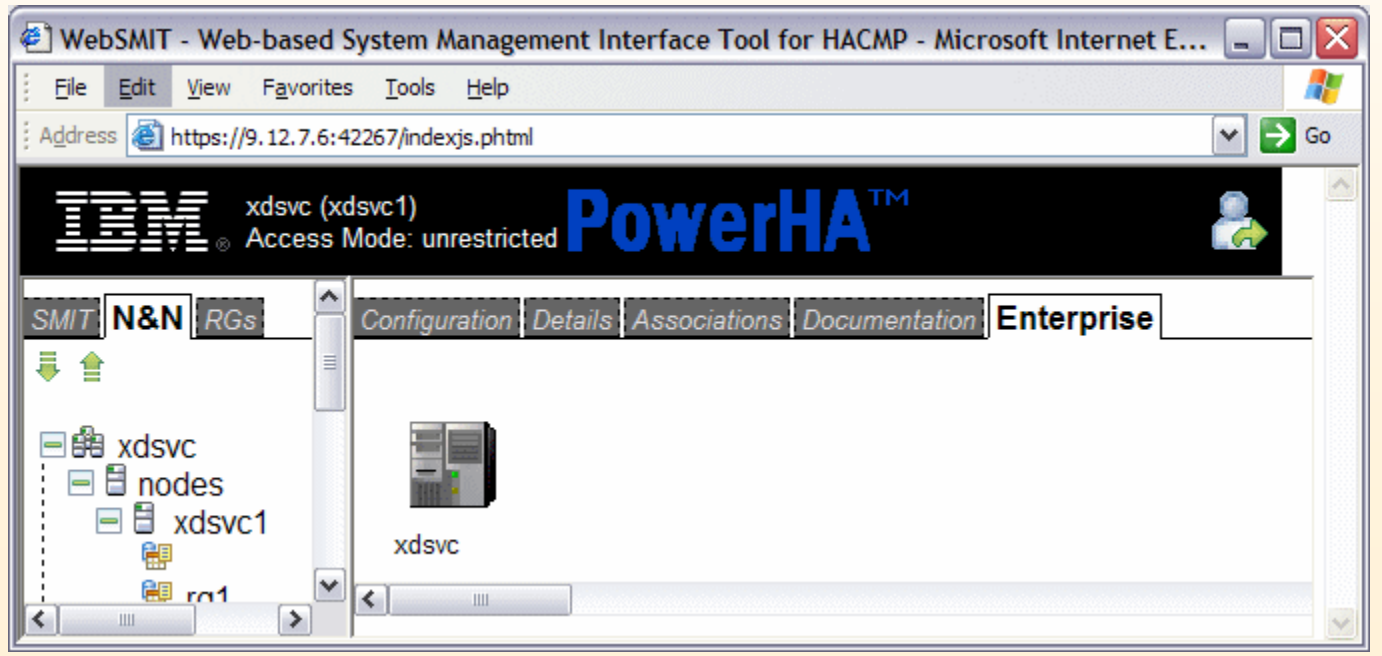

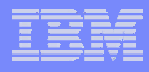

## **Two-Node Configuration Assistant**

- П **Two-Node Configuration Assistant uses existing PowerHA configuration discovery to further simplify configuration.**
- **Use it to set up high availability for a single-application cluster. (Hot Standby Configuration)**
- **SMIT and Java-GUI interfaces are provided.**
- I**Uses File Collections and auto-corrective actions**
- П **All done by answering 5 easy questions\***
	- **\*Pre-reqs to use this feature are:**

**PowerHA must be installed and communication daemon running IP addresses must be assigned to interfaces (and in /etc/hosts) Shared storage must be available to both nodes Volume Group must be defined to at least one of the two nodes Application server scripts must exist on at least primary node**

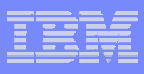

## With PowerHA V5.x, you can configure a cluster in just five questions

- 1.What is the address of the backup node?
- 2.What is the name of the application?
- 3.What script PowerHA should use to start it?
- 4.What script PowerHA should use to stop it?
- I What is the service IP label that clients will use to access the5.application?

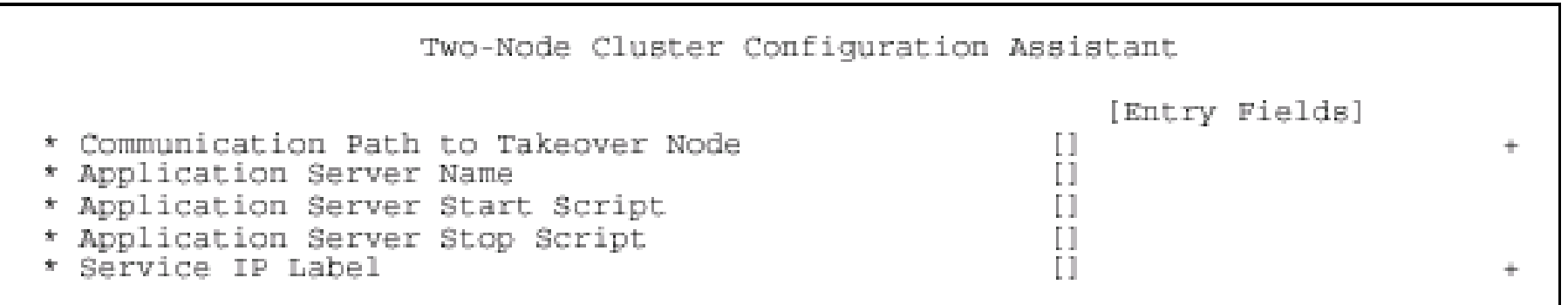

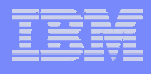

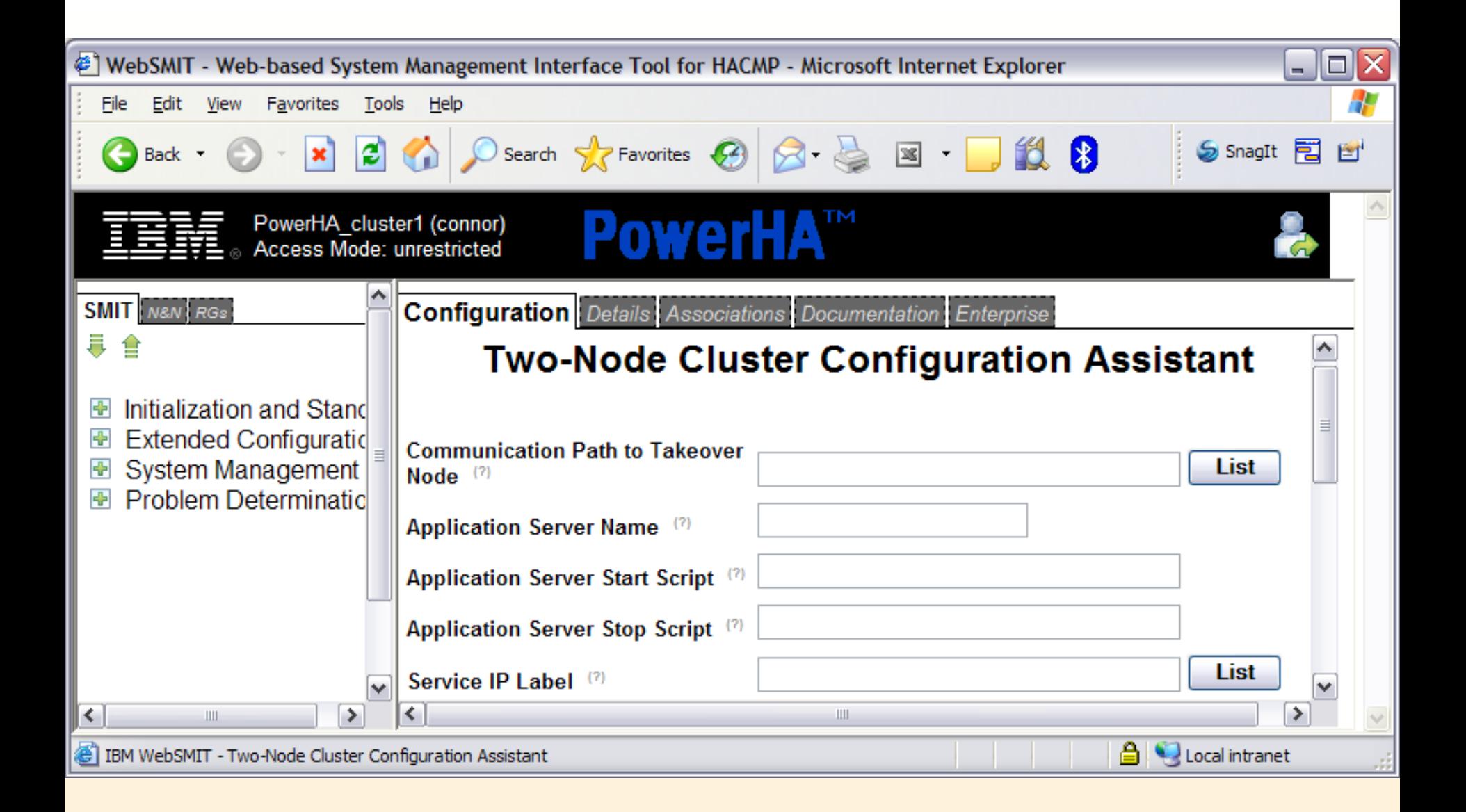

## Each POWERHA release greatly improves ease of use

## **Enhancements include:**

- Þ Configuration wizard for typical two-node cluster
- Þ Automatic detection and configuration of IP networks
- ▶ "Online Planning Worksheet" guides you through configuration
- ▶ Simplified Web-based interface for management and monitoring

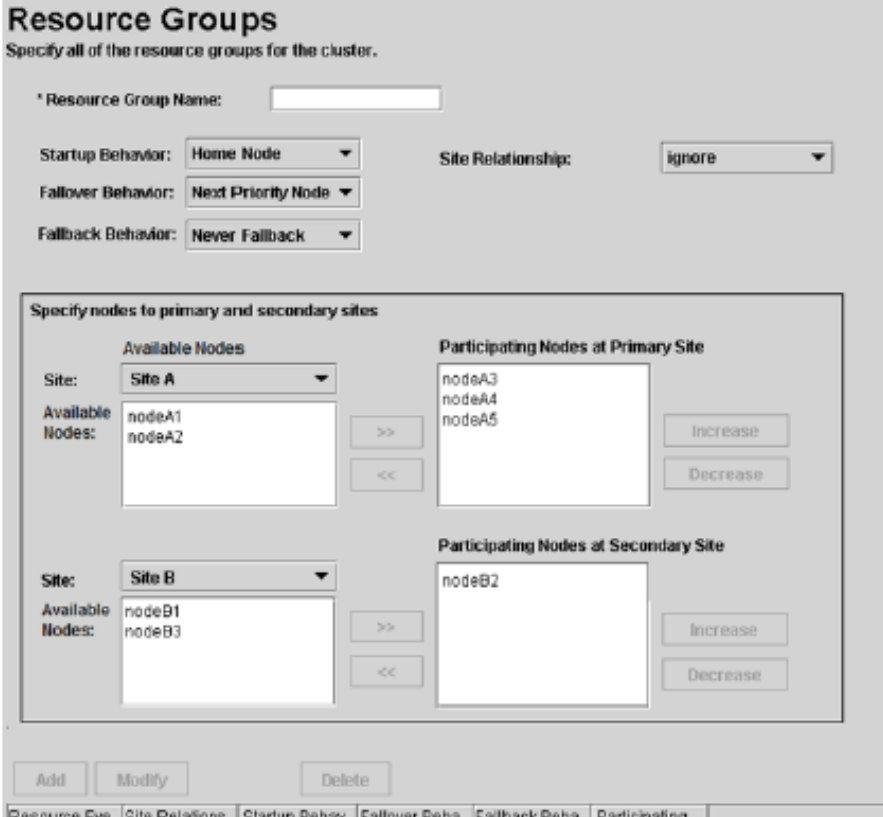

Online Planning Worksheets For Resource Groups Shown Here

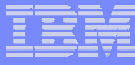

# **IBM PowerHA Topology Considerations**

- IPAT via Replacement vs. IPAT via Aliasing **Considerations:**
	- ▶ Max number service IPs within PowerHA network
	- ▶ Hardware Address Takeover (HWAT)
	- ▶ Speed of Takeover
	- ▶ Firewall Issues

IPAT via Replacement

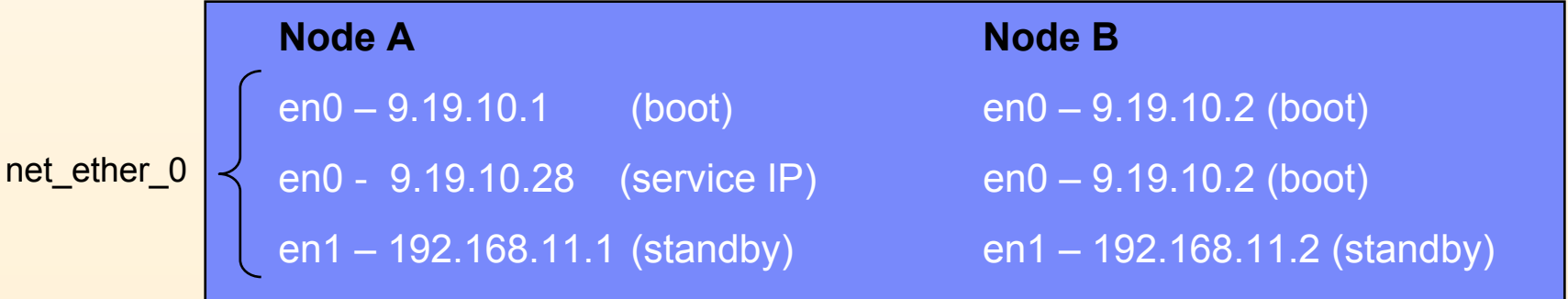

# **IBM PowerHA Topology Considerations**

- Contrast between Replacement & Aliasing **Considerations:**
	- ▶ Max number service IPs within PowerHA network
	- ▶ Speed of swap
	- I▶ Hardware Address Takeover (HWAT)
	- ▶ Firewall Issues

IPAT via Aliasing

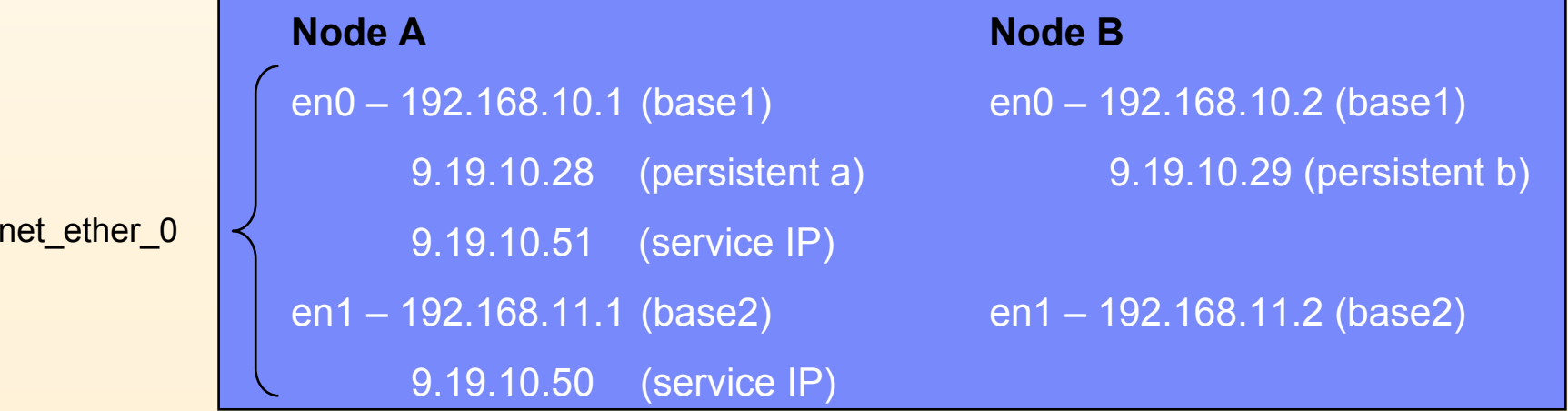

## **IBM PowerHA Topology Considerations**

#### $\mathcal{L}_{\mathcal{A}}$ EtherChannel & IBM PowerHA

Þ. Example of an EtherChannel (Network Interface Backup) Configuration

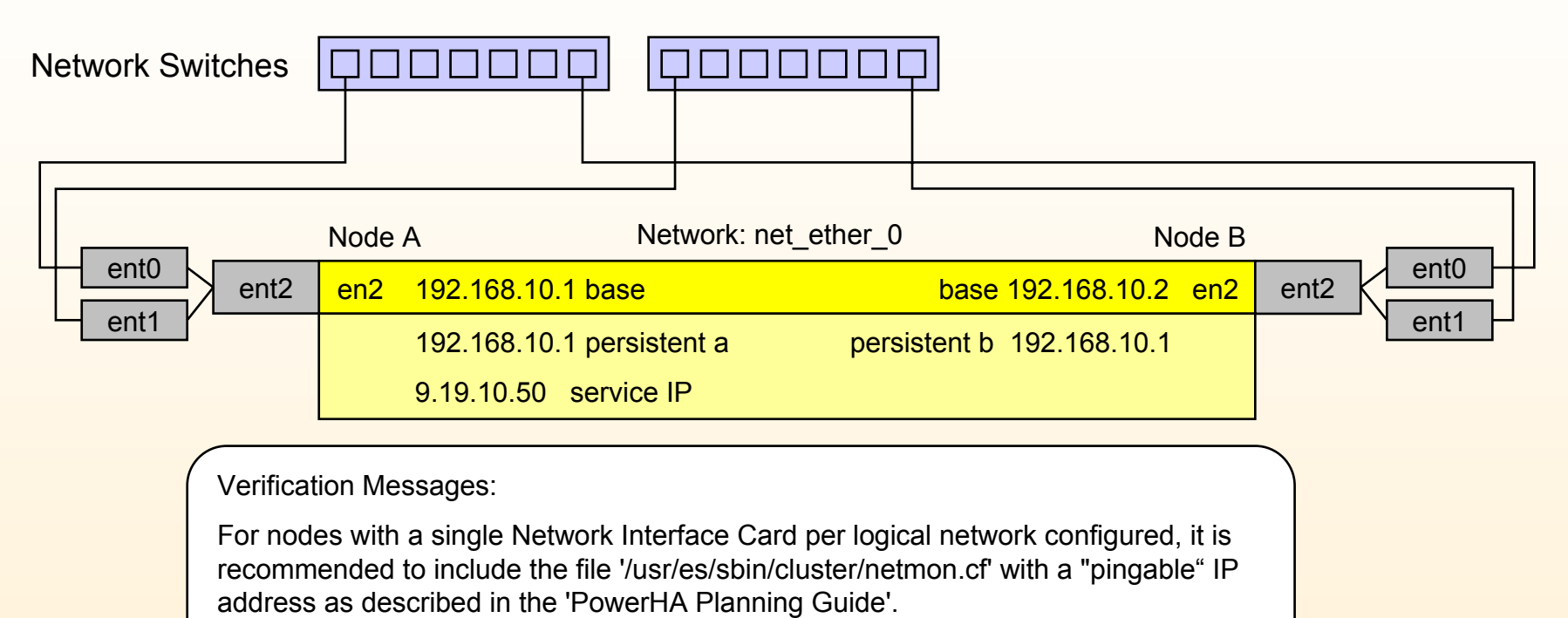

WARNING: File 'netmon.cf' is missing or empty on the following nodes: glvm1 glvm2

#### **Tip:**

\* Single adapter networks can be just as redundant and require less IPs

## **Service Alias Distribution Policy Introduction**

New *resource level location policy* have 4 total options including:

- **Collocation**  all service labels will be on the same physical resource.
- **Collocation with Persistent Labels** all service labels will be on the same interface as the persistent IP.
- l<br>I **Anti-collocation** - all resources of this type will be allocated on the first physical resource which is not already serving (or serving the least number of) a resource of the same type.
	- П This is identical to the existing "distribution" of service labels done by default in previous versions.
- **Anti-collocation with Persistent Labels** service labels will almost never be on the same interface as the persistent IP, that is, service will occupy a different interface as long as one is available, but if no other is available then they will occupy the same interface

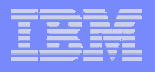

## **Examples - Collocation**

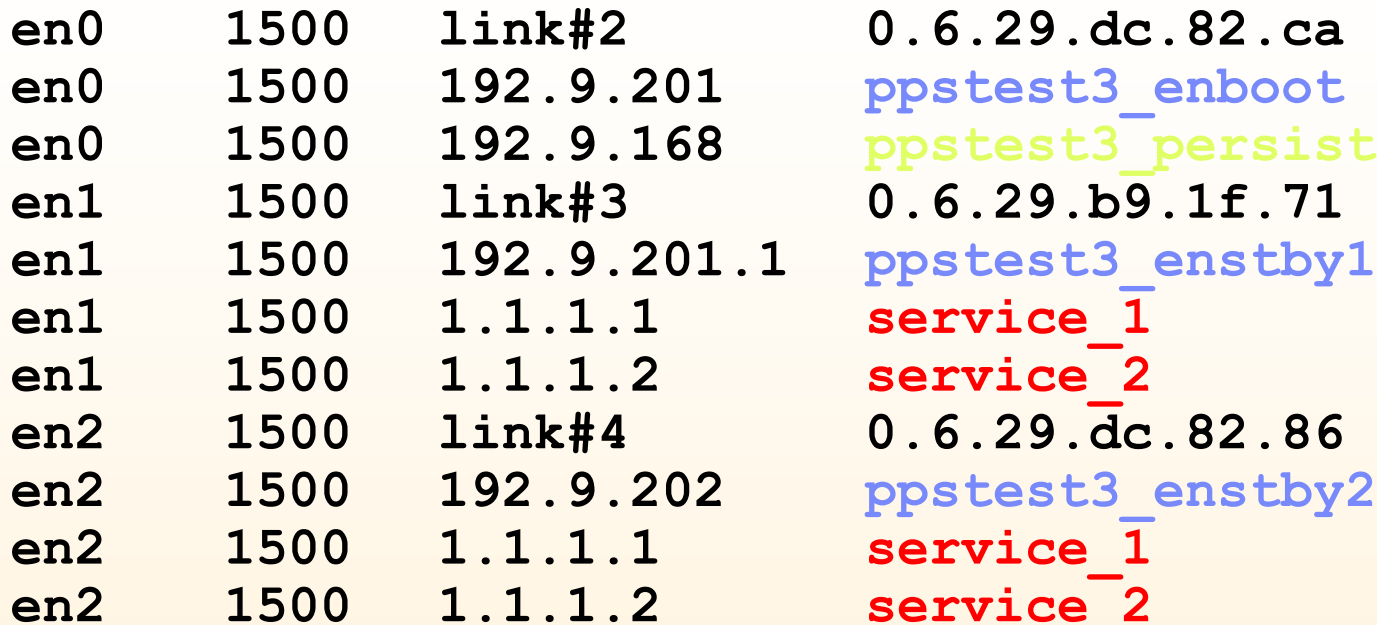

I**en0 1500 link#2 0.6.29.dc.82.ca en0 1500 192.9.201 ppstest3\_enboot** Í **BOOT en0 1500 192.9.168 ppstest3\_persist** Í**PERSISTENT en1 1500 link#3 0.6.29.b9.1f.71**  ppstest3 enstby1 < BOOT **service 1 F** SERVICE **service 2** <del>i</del> SERVICE **en2 1500 192.9.202 ppstest3\_enstby2** Í **BOOT** service 1 **F** SERVICE **service 2** <del> $\leftarrow$ </del> SERVICE

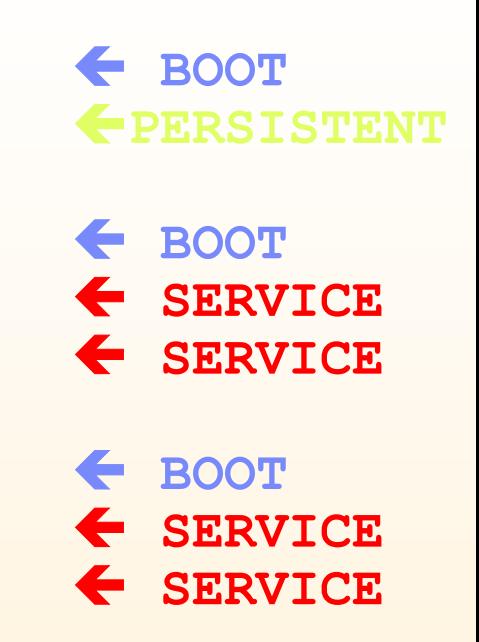

- Policy does not account for the location of the persistent label it is possible for all addresses to be on one interface.
- Subsequent failures may cause the service labels to move to a different interface, but they will all be mapped to the same interface.

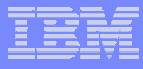

## **Examples -** Collocation with Persistent

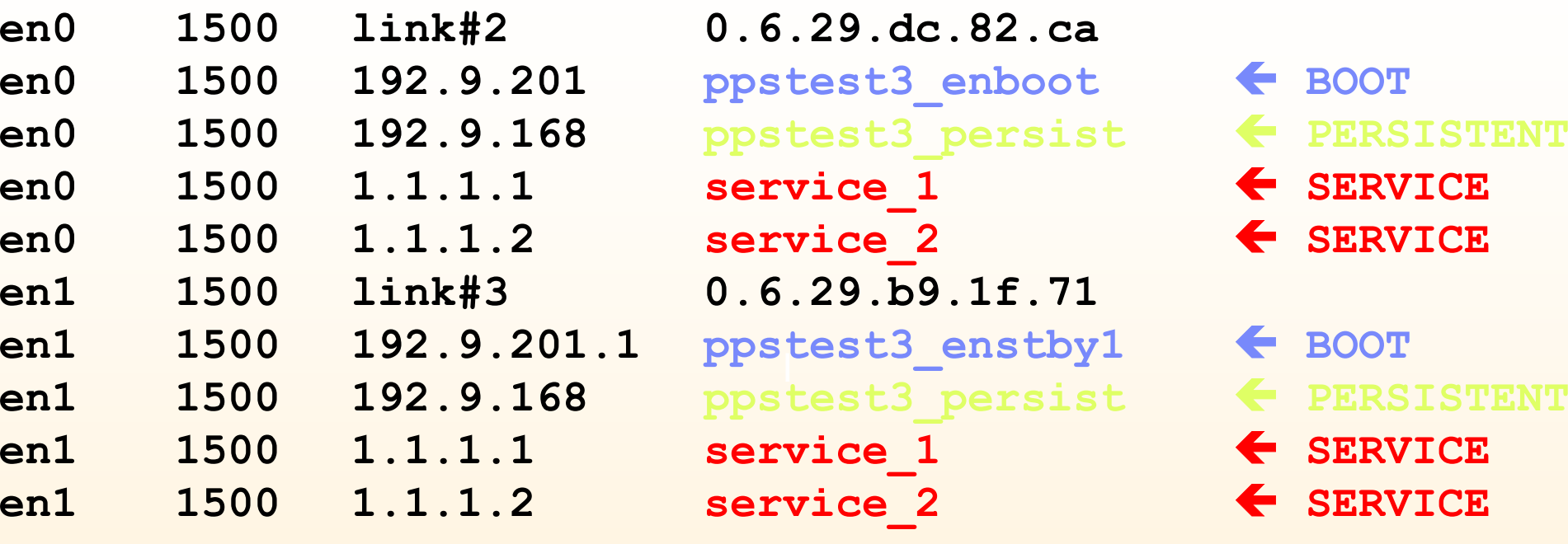

 Failure of **en0** would cause all labels to move to **en1**. **• Mapping is maintained for all cluster events.** 

## **Examples -** Anti-Collocation with Persistent

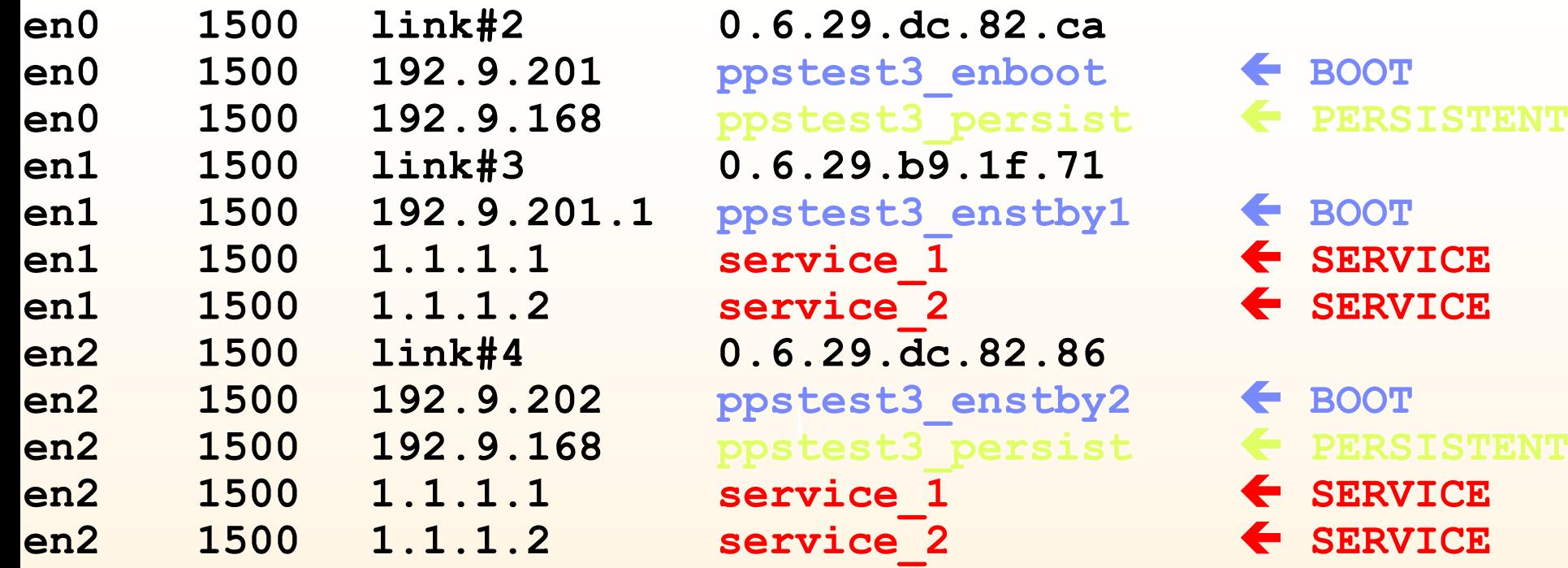

- o, Failure of **en0** would cause the persistent to move to **en2**
- ٠ Subsequent failure of **en1** would move all labels to **en2**
	- Availability is maintained though the preference is not exercised
- n, Restoration of another interface will not move any labels
	- ▶ Policy will be exercised on the next event

# **Configuration**

Extended Configuration -> Extended Resource Configuration HACMP Extended Resources Configuration Configure Resource Distribution Preferences Configure Service IP Labels/Address Distribution Preference

Select the Network to Change Service Label Distribution Preference

Move cursor to desired item and press Enter.

net\_ether\_01

Configure Service IP Labels/Address Distribution Preference

Type or select values in entry fields. Press Enter AFTER making all desired changes.

\* Network Name net ether\_01 \* Distribution Preference Anti-Collocation +

[Entry Fields]

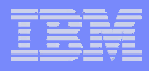

# End Day One With

- **Demo of Two Node Configuration Assistant** 
	- ▶ Remove existing cluster configuration
	- ▶ Remove app scripts from backup node
	- I▶ Exportvg from production node
	- ▶ Show autocorrective actions
	- **Review cluster configuration**

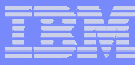

# **Disk Heartbeating vs. RS232 Links**

#### m. **Reasons to use:**

- ▶ Distance limitations with RS232 cables
- $\blacktriangleright$ Lack of integrated serial ports
- ▶ Some models have serial port restrictions for heartbeating on integrated ports
- ▶ Clusters with more than two nodes may require an async adapter with a RAND

#### **Requires:**

- ▶ Installation of *bos.clvm.enh*
- ▶ An Enhanced Concurrent Mode VG

(It can but does not need to be defined to the resource group)

#### **Best Practice:**

Although more redundant networks are better if you had to choose - disk heartbeating is tried and tested and should replace if not coexist with RS232 networks as long as there is a shared SAN infrastructure in place.

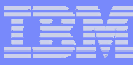

## **Resources Group & Resources**

Change/Show All Resources and Attributes for a Resource Group

Type or select values in entry fields. Press Enter AFTER making all desired changes.

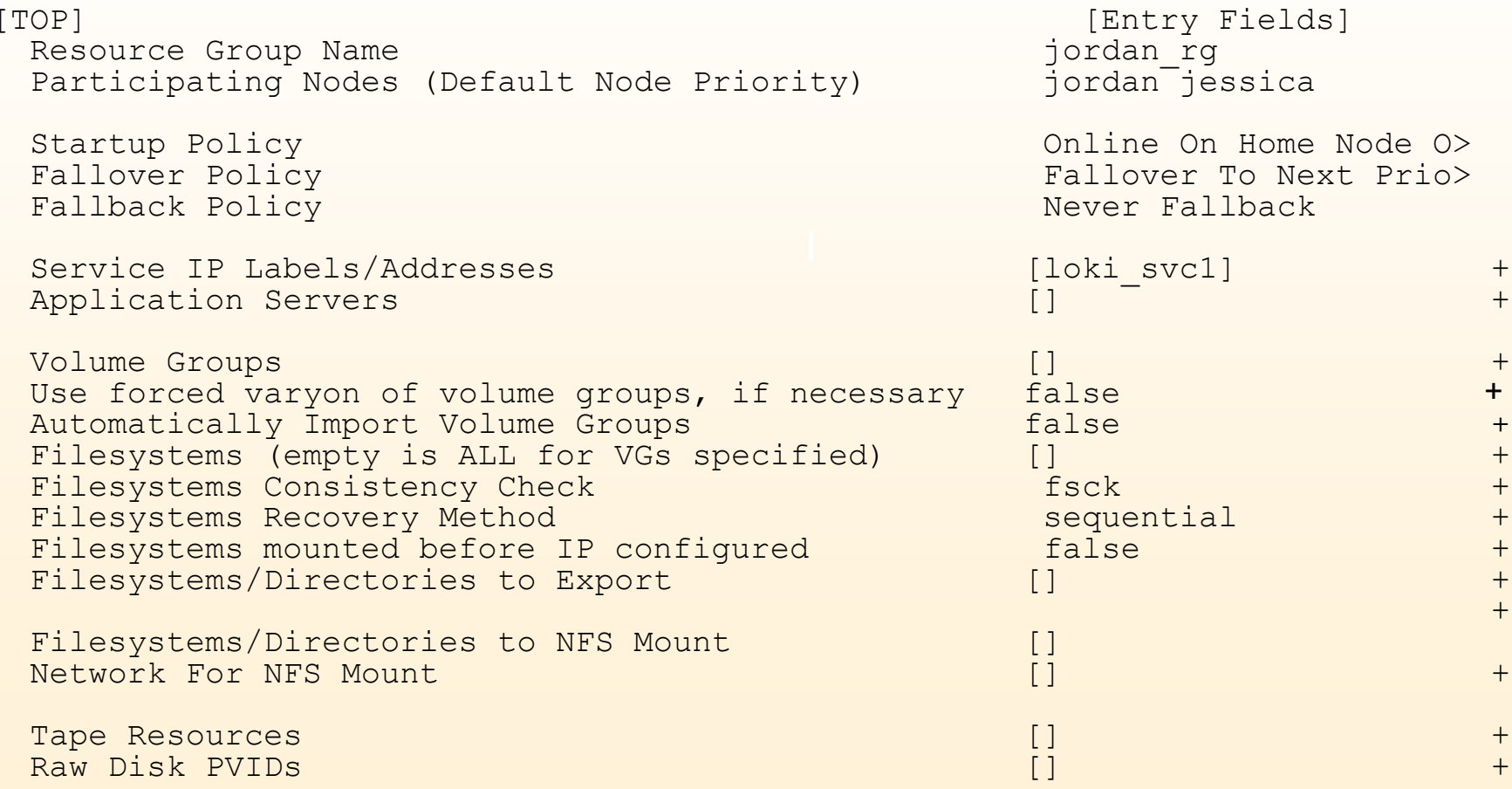

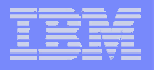

## **Resource Group Dependencies**

#### *Parent Resource Group:*

▶ A resource group that provides some type of service (e.g., application) on which another resource group depends

#### *Child Resource Group:*

I more other resource groups to be functional ▶ A resource group that depends on services (such as an application) of one or

#### *Dependency*

▶ A logical relationship between two resource groups, or between any two or more resources thereof

#### *Online Anywhere Dependency:*

▶ At least one instance of the parent resource group has to be online for the child resource group to be online

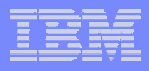

## **Additional Granular Options**

### **Dynamic Node Priority – DNP**

- ▶ Fallover candidate node chosen by available resources
	- Free CPU
	- Paging Space
	- Disk I/O

### **Workload Manager Integration**

I▶ Guaranteed system resources for multiple applications

## **Resource Group Dependencies**

- ▶ Parent/Child Relationships
	- Great for Multi-Tier environments

## **Define Resource Group Priorities**

- De Low
- **Intermediate**
- De High

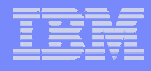

## **Resource Group Dependencies**

- The maximum depth of the dependency tree is three levels, but any resource group can be in a dependency relationship with any number of other resource groups
- П Circular dependencies are not supported, and are prevented during configuration time

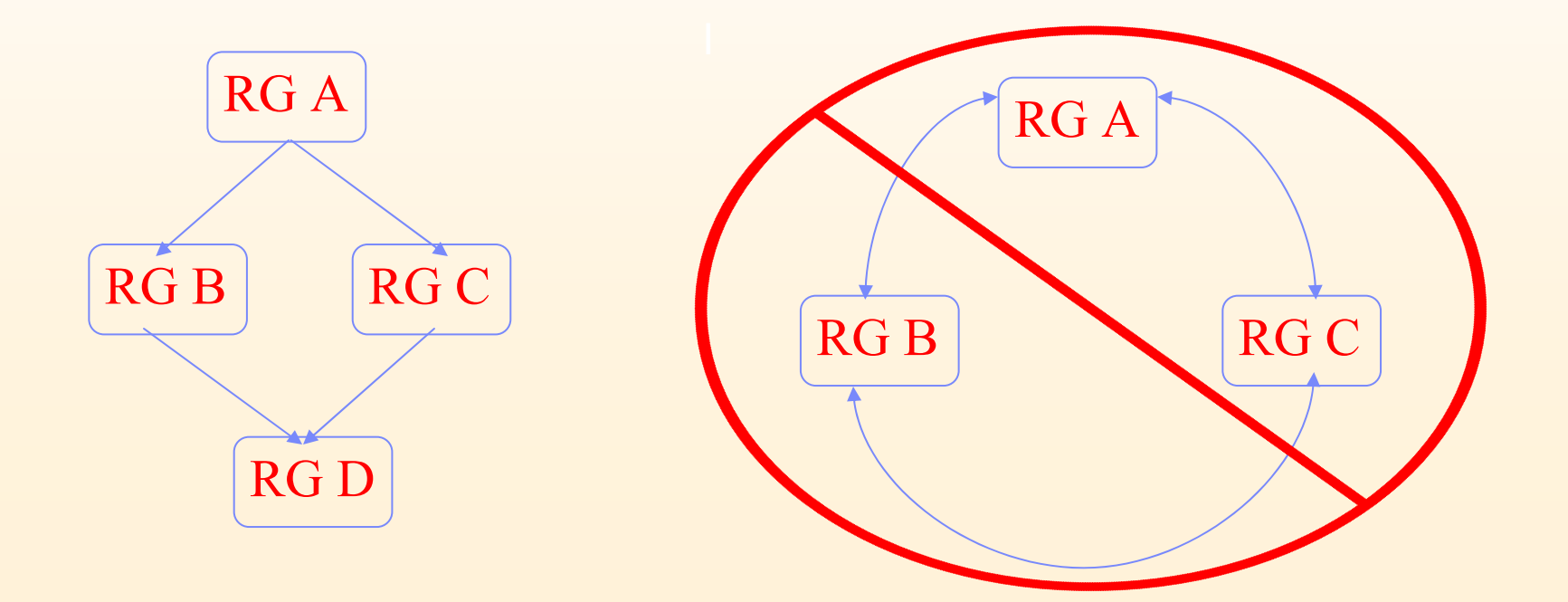

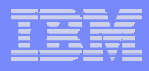

# **Resource Group Location Dependencies**

**There are three categories of location dependencies:** 

#### **Online on Same Node**

All resource groups must be online on the same node

#### **Online on Different Nodes**

All resource groups must be online on different nodes

#### **▶ Online on Same Site**

All resource groups must be online on the same site

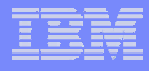

## **Online on Different Node Priorities**

- You can assign High, Intermediate, and Low priority to each resource group
- Higher priority resource groups take precedence over lower priority groups at startup, fallover, and fallback
- **High** priority groups can force **Intermediate** and **Low** priority groups to move or go offline
- I**Intermediate** priority groups can force Low priority groups to move or go offline
- **Low** priority groups cannot force any other groups to move or go offline
- Groups of the same priority cannot force each other to move or go offline
- RGs with the same priority cannot come ONLINE (startup) on the same node
- RGs with the same priority do not cause one another to be moved from the node after a fallover or fallback

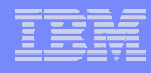

## **Example: Online on Different Nodes**

- rgDB, rgApp, rgWeb, rgTest
	- ▶ Non-concurrent
	- ▶ rgDB nodelist: nodeA, nodeD, nodeC, nodeB
	- ▶ rgApp nodelist: nodeA, nodeB, nodeD, nodeC
	- ▶ rgWeb nodelist: nodeA, nodeB, nodeC, nodeD
	- ▶ rgTest nodelist: nodeD, nodeC, nodeB, nodeA
- rgDB has High priority, rgApp has Intermediate priority, rgWeb and rgTest

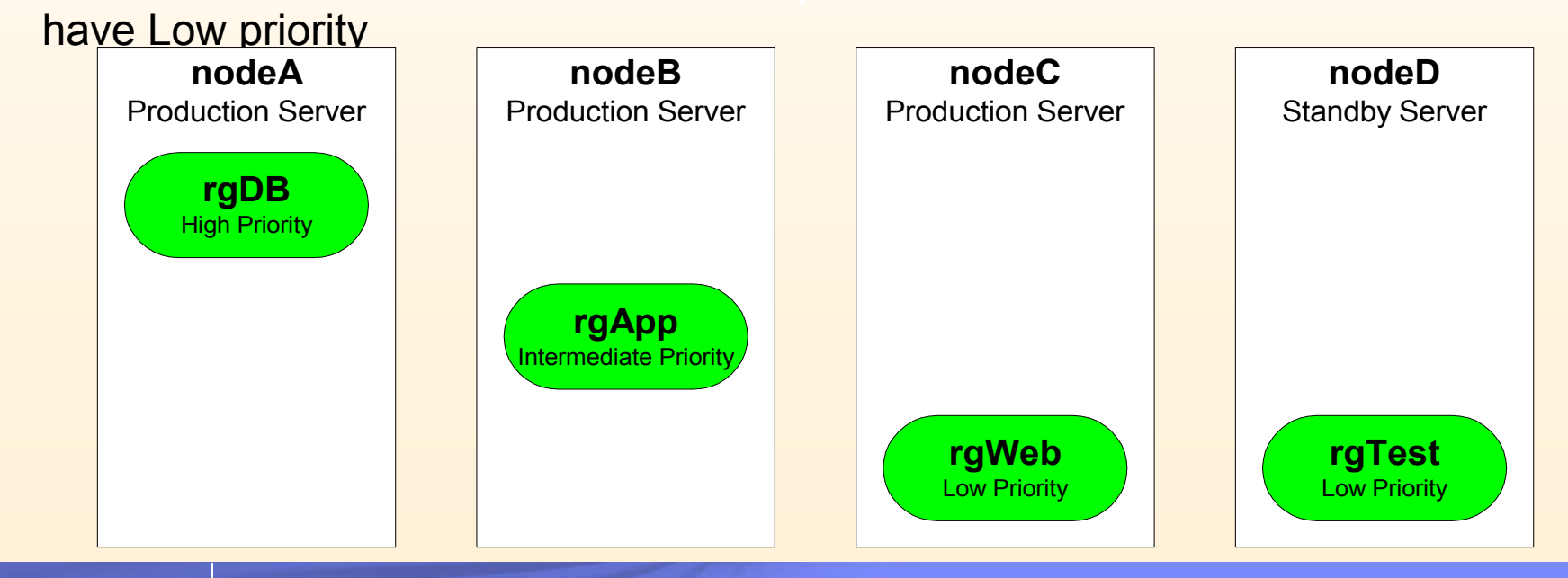

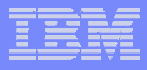

## **Example: Online on Different Nodes (Cont)**

## ■ nodeA fails

 $\blacktriangleright$  rgDB will move to nodeD, forcing rgWeb OFFLINE due to lack of node

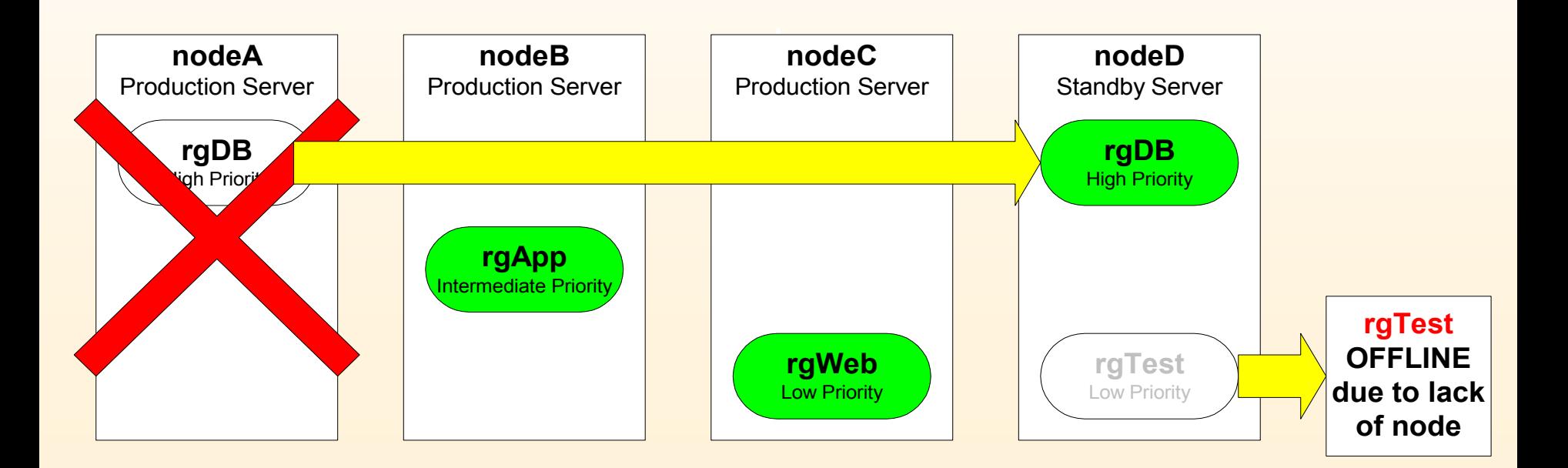

## **Example: Online on Different Nodes (Cont)**

- $\mathcal{L}_{\mathcal{A}}$  rgApp fails on nodeB
	- ▶ rgApp moves to nodeC
	- ▶ rgWeb moves to nodeB (recall rgWeb's nodelist)

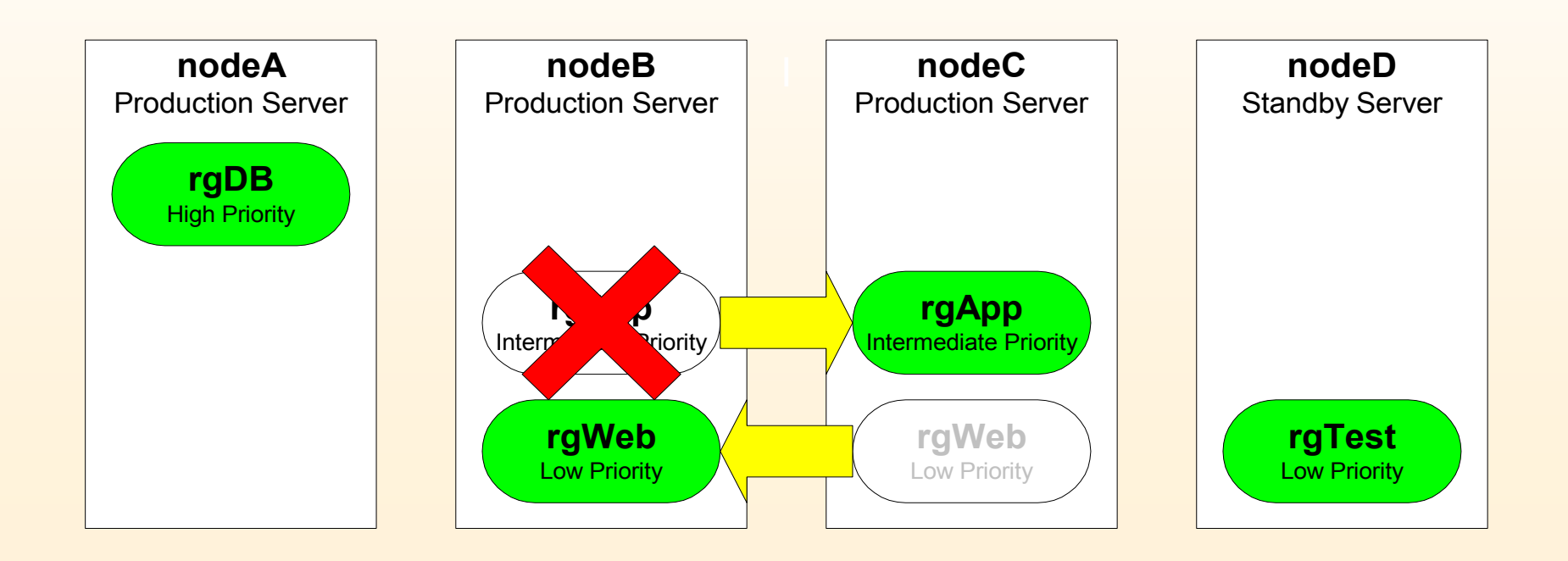

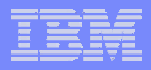

## **SMIT Configuration**

■ smit cm\_rg\_dependencies\_menu

->Extended Configuration ->Extended Resource Configuration ->Configure Resource Group Run-Time Policies ->Configure Dependencies between Resource Groups

**Configure Dependencies between Resource Groups**

**Move cursor to desired item and press Enter.**

**Configure Parent/Child Dependency Configure Online on the same node Dependency Configure Online on different nodes Dependency Configure Online on the same site Dependency**

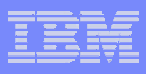

## **DLPAR/CUoD configuration**

- **PowerHA on the primary machine detects the failure**
- Running in a partition on another server, PowerHA grows the backup partition, activates the required inactive processors and restarts application

Production Database Server

#### DLPAR/CUoD Server

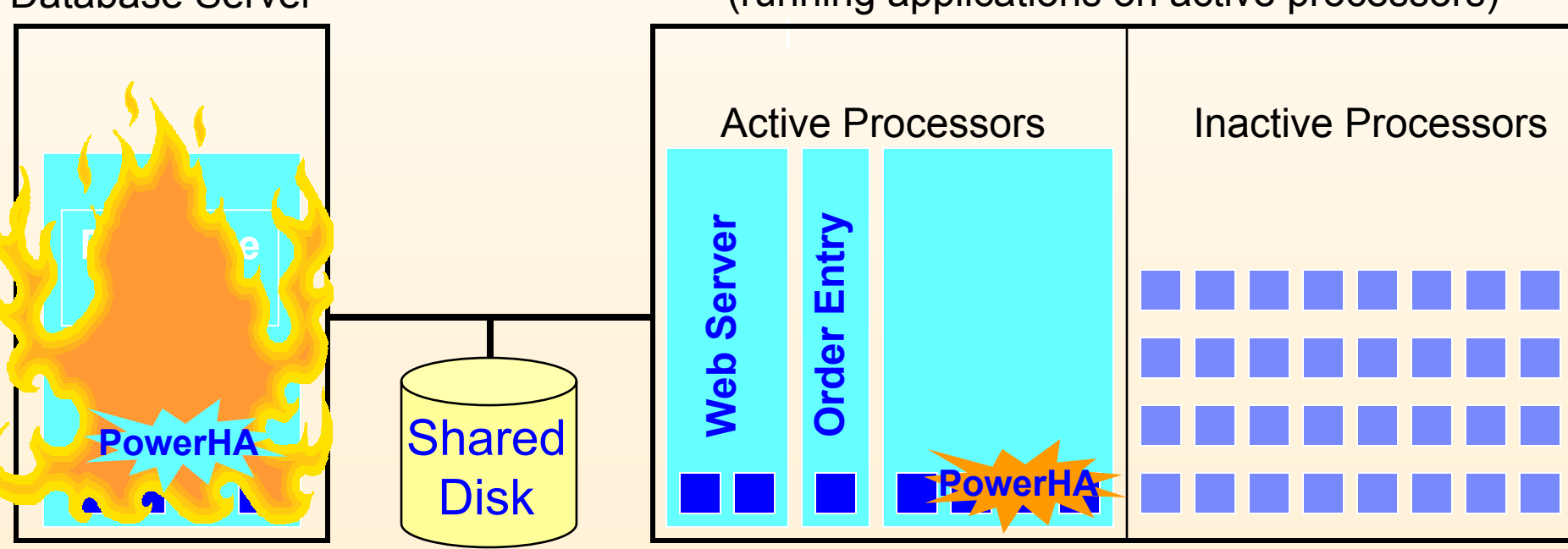

(running applications on active processors)

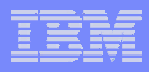

## **Application Monitoring**

PowerHA can monitor applications in one of two ways:

- *Process Monitor –* determines the death of a process
- $\blacktriangleright$  *Custom Monitor* – monitors health of the application using a monitor method you provide

Decisions upon failure

- ▶ Restart Can establish a number of restarts to restart locally. After a specified restart count, if app continues to fail you can escalate to a fallover.
	- Notifiy Send email notificaiton
	- Fallover Move application and associated resource group to next candidate node.

Suspend/Resume Application Monitoring at anytime.

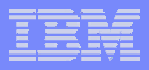

# **Application Monitoring**

Add a Custom Application Monitor

Type or select values in entry fields. Press Enter AFTER making all desired changes.

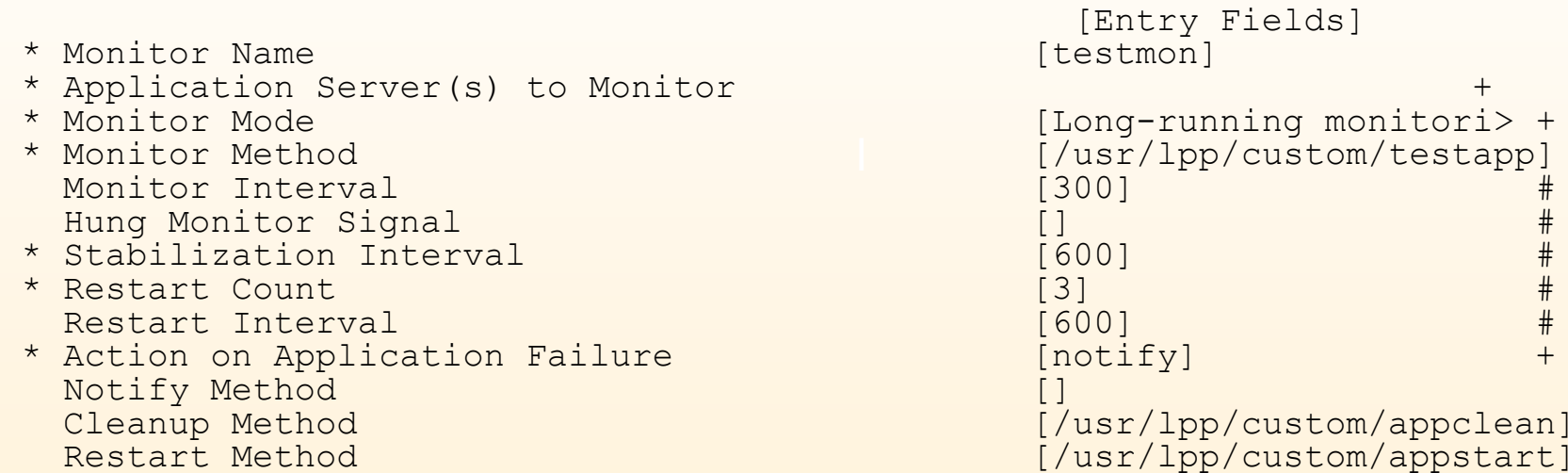

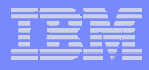

## **PowerHA File Collections**

- $\mathcal{L}_{\mathcal{A}}$  **Management feature to simplify keeping common files consistent among cluster nodes.**
- ×, **Allows one or more files to be kept in sync throughout the cluster.**
- **Completely automatic and supports all regular files.**
- **Meant for typical configuration files.**
- п **Files can be synchronized in three ways:**
	- ▶ Manually - using SMIT
	- ▶ During cluster Verification and Synchronization
	- ▶ Automatically - upon a change in the file.
- ш **PowerHA provides two default File Collections**
	- ▶ Configuration\_Files
	- ▶ HACMP\_Files

# **PowerHA File Collections**

#### ×. **Manual Propagation:**

- ¥. Can selectively propagate individual File Collections.
- $\blacktriangleright$ SMIT screens provided.
- П **Verify/Sync time propagation:**
	- ▶ If selected, the file on the local node will be propagated.
	- Ы Ability to selectively propagate individual File Collections.

#### П **Automatic Propagation:**

- I $\blacktriangleright$ Periodically checks for the changed files. Default is 10 min.
- $\blacktriangleright$ Propagate the changed file to the remaining cluster nodes.
- ٠ **clcomd must be running all cluster nodes**
- **The owner/group and permission of the files are maintained on the remote nodes.**
- ٠ **HACMP\_Files is an exception, the owner execute bit is set.**
- u, **The original files are backed up under /var/hacmp/filebackup, just one backup copy is maintained, with full path and name.**

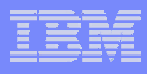

## **Automatic Cluster Verification**

- $\Box$  Cluster Verification *(clve*r) runs every 24 hours on selected cluster node, if the defined node is available.
- $\blacksquare$ The feature is active by default after the first cluster synchronization
- $\Box$ Active Cluster Manager is not required.
- **User can change feature settings via SMIT interface.** П
- $\blacksquare$  Cluster verification results are reported in a log file on all accessible cluster nodes.
- П Additional reports are generated in case of detected errors.

## **Automatic Cluster Verification**

- $\mathcal{L}_{\mathcal{A}}$  Enable/Disable the feature:
	- $\blacktriangleright$ Effective after the cluster synchronization.
	- All settings reset to default.
- $\mathcal{L}_{\mathcal{A}}$  Dedicated node:
	- ▶ Strictly defined physical AIX node.
	- **I** Adding/removing/renaming other nodes does not matter. Þ
	- $\blacktriangleright$ Renaming user-defined node does not matter.
	- $\blacktriangleright$ Deleting user-defined node changes node setting to default.
- Time of the day
	- ▶ Hour (00-23).
	- $\blacktriangleright$ Minutes or seconds cannot be specified.
	- $\blacktriangleright$  Unsynchronized time throughout the cluster and time zones independent run for each node.

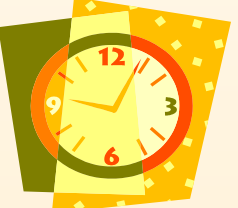

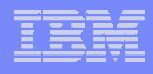

## **Corrective Action Settings**

- $\overline{\phantom{a}}$  Corrective actions will not be performed for synchronization without cluster verification.
- $\mathcal{L}_{\mathcal{A}}$  There are three corrective modes available during cluster verification with synchronization:
	- **▶ "No"**: no corrective actions will be performed.
	- **"Yes**": corrective actions will be performed automatically.
	- I**Timeractively**": user is prompted to correct certain detected errors.

**Sample output:** ERROR: Node: water is missing entry '10.70.27.51 water' in the /etc/hosts configuration file.

Starting Corrective Action: cl\_topology\_modify\_etc\_hosts\_entry. 01 Backing up /etc/hosts on node water to file /etc/hosts.06\_01\_2004: PASS 02 Adding entry 'water 10.70.27.51' to /etc/hosts on node water: PASS

 A corrective action has taken place, restarting data collection and verification checks.

-----------------------------------------------------------------

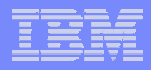

# End Day Two With

- WebSMIT demo
	- Add new cluster to existing WebSMIT server
	- **▶ Connect to cluster**
	- I▶ Start Cluster services
	- ▶ Show additional WebSMIT features

#### IBM p6 POWER Servers and PowerHA

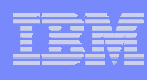

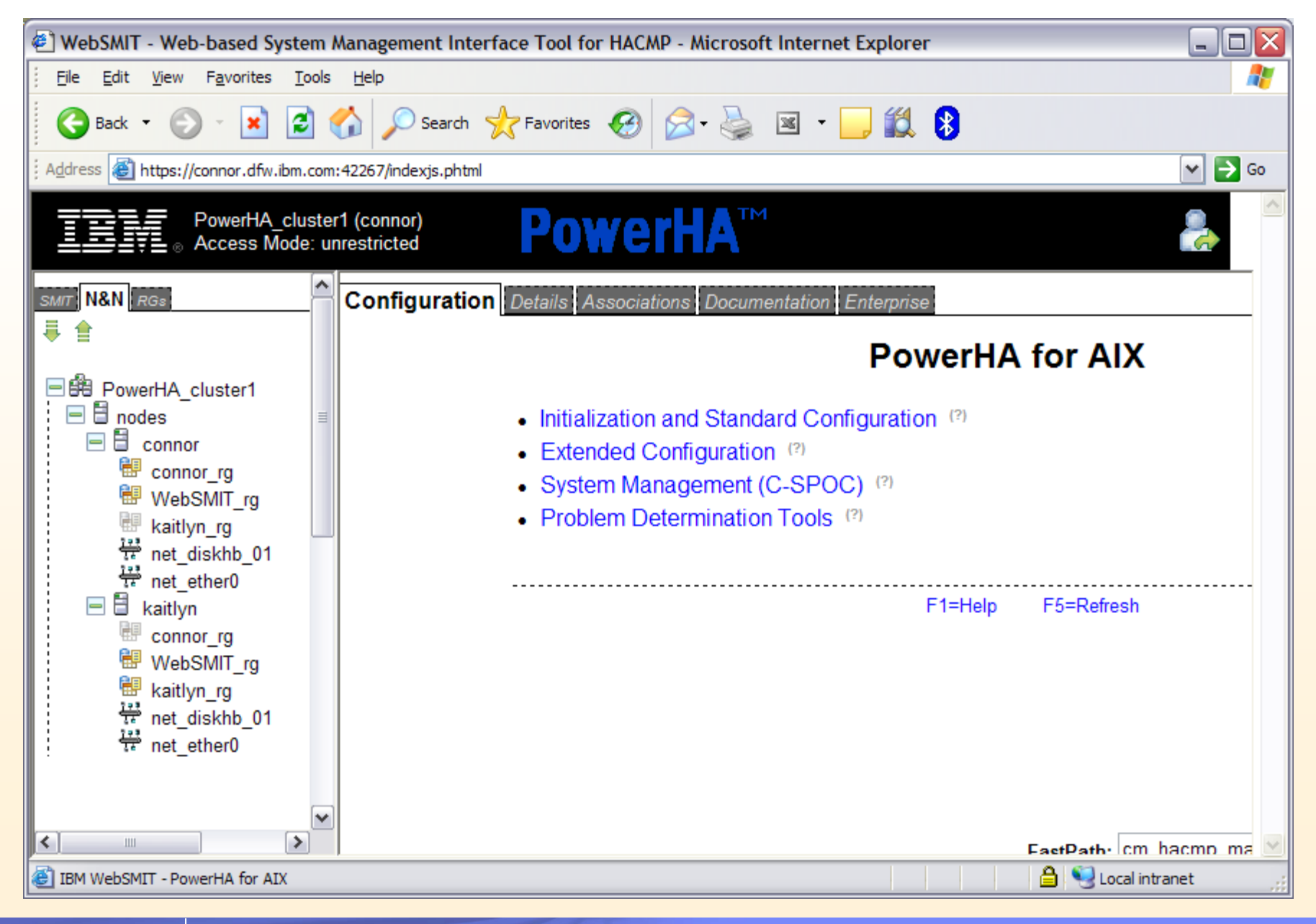

**44**

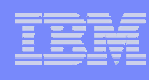

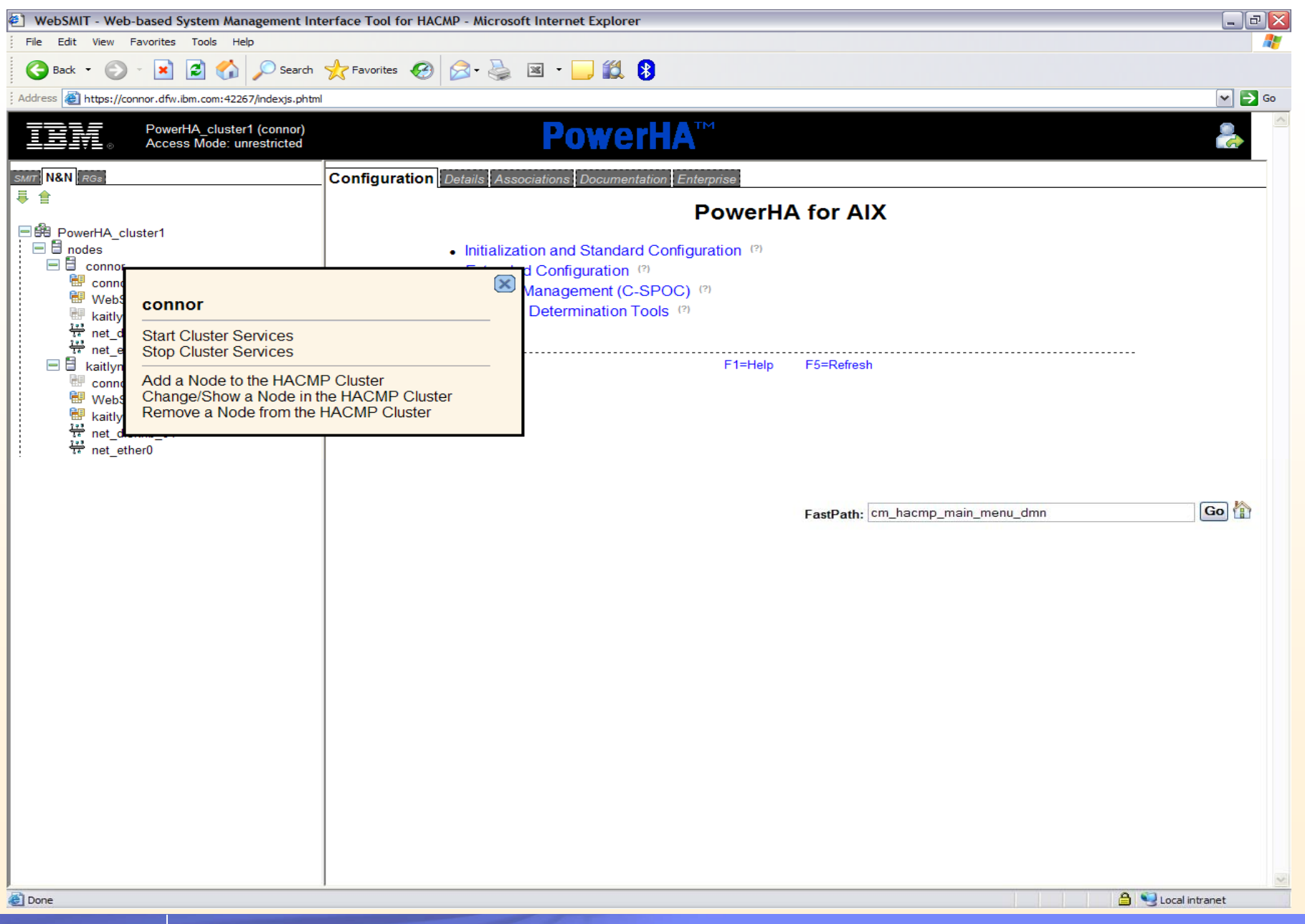

#### IBM p6 POWER Servers and PowerHA

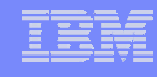

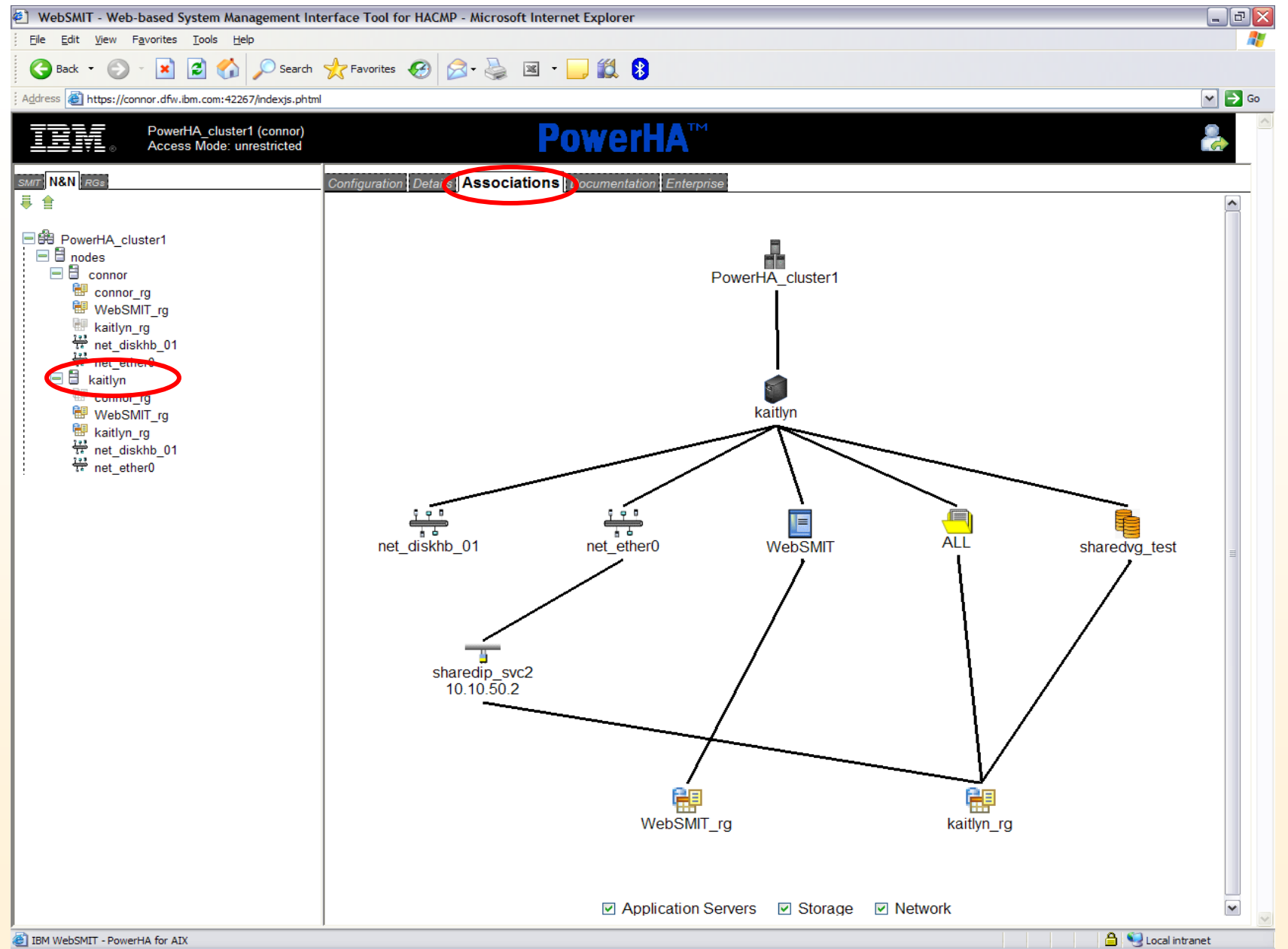

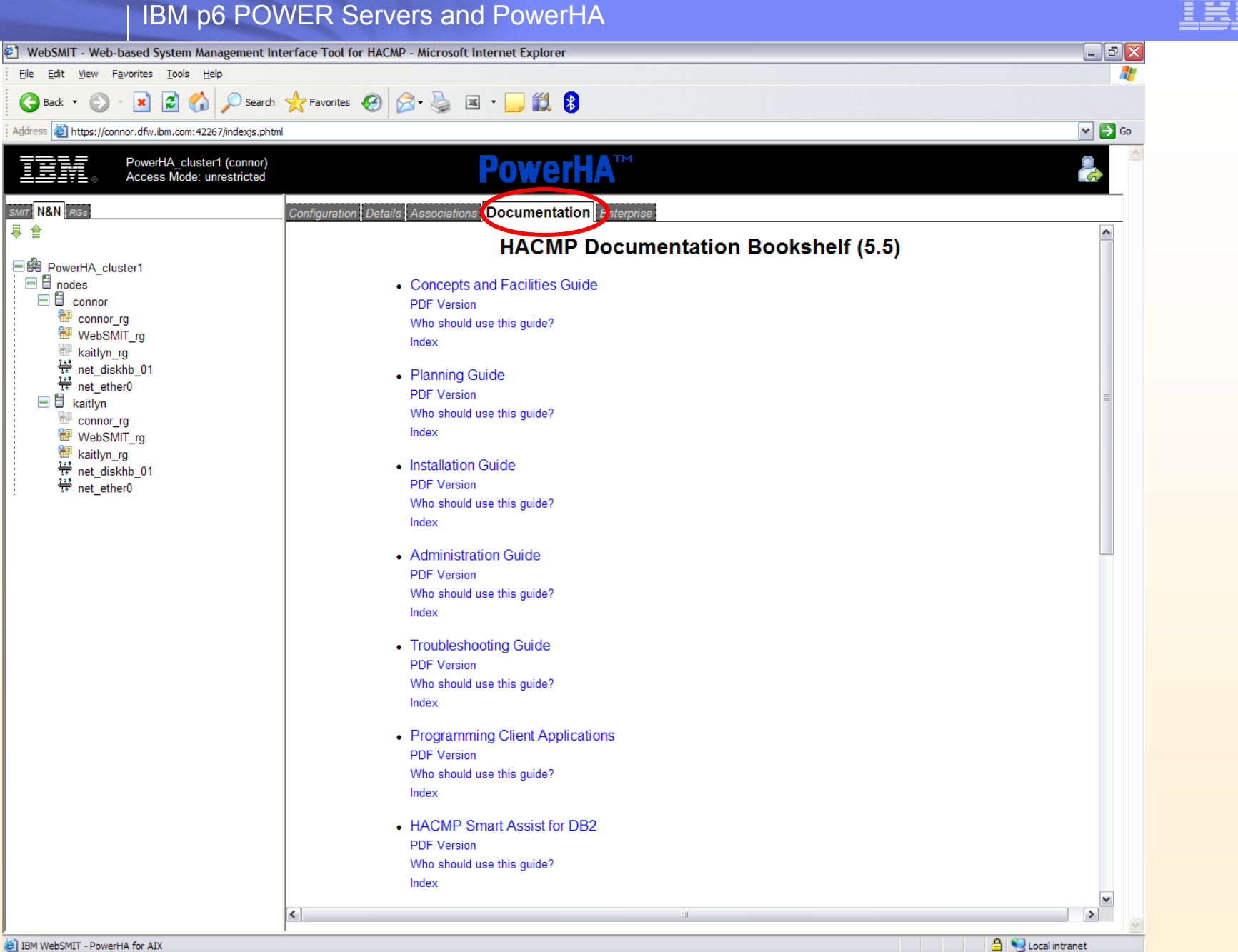

## **WebSMIT Capability: Enterprise View**

- k. Provides a view of all available clusters (security restrictions allowing)
	- ▶ All registered clusters may *potentially* be viewed
	- ▶ Tantamount to single sign-on; only one login needed to manage multiple clusters
	- ▶ Per-user restrictions can be put in place to restrict access
	- ▶ Global operations are available via a right-click over any blank space

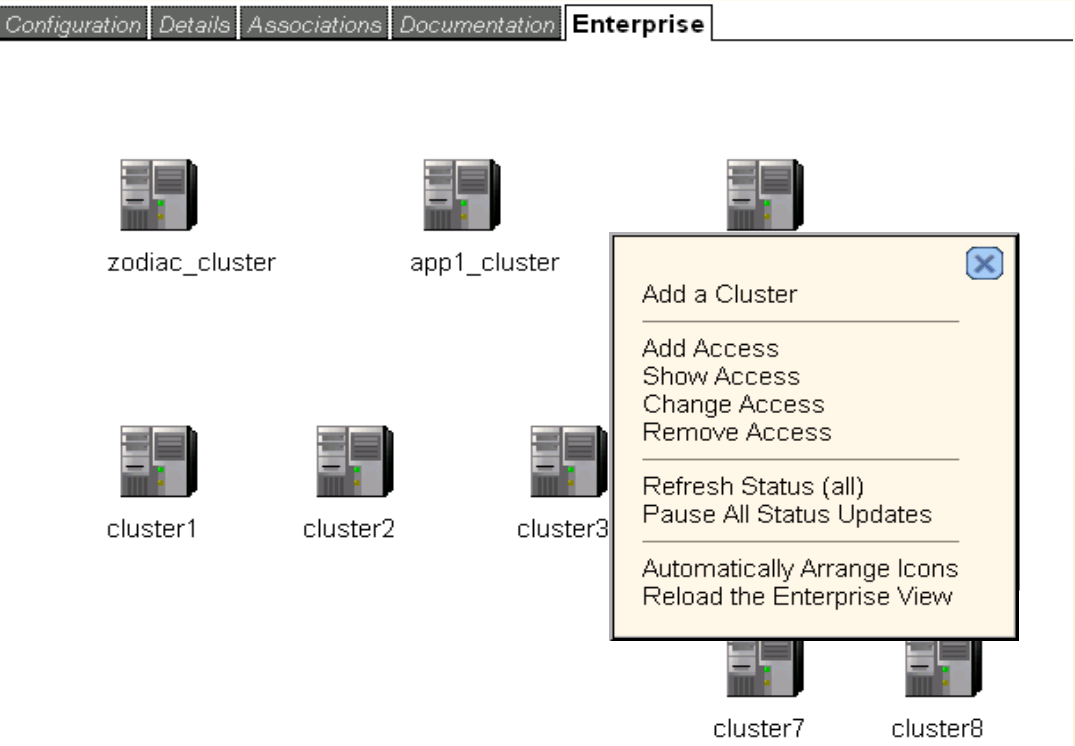

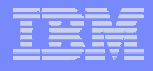

## **PowerHA Cluster Test Tool**

- The Cluster Test Tool reduces implementation costs by simplifying validation of cluster functionality.
- It reduces support costs by automating testing of an PowerHA cluster to ensure correct behavior in the event of a real cluster failure.
- l<br>I ■ The Cluster Test Tool executes a *test pla*n, which consists of a series of individual tests.
- Tests are carried out in sequence and the results are analyzed by the test tool.
- Administrators may define a custom test plan or use the automated test procedure.
- Test results and other important data are collected in the test tool's log file.

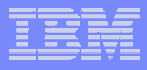

## **PowerHA Cluster Test Tool**

#### **Following is the most common events used by the test tool:**

- ▶ NODE\_UP: start one or more nodes
- ▶ NODE\_DOWN\_FORCED: stop a node forced
- ▶ NODE\_DOWN\_GRACEFUL: stop one or more nodes
- I▶ NODE\_DOWN\_TAKEOVER: stop a node with takeover
- ▶ CLSTRMGR\_KILL: catastrophic failure
- ▶ NETWORK\_DOWN\_LOCAL: stop a network on a node
- ▶ NETWORK UP LOCAL: restart a network on a node
- ▶ SERVER DOWN: stop an application server
- ▶ WAIT: pause testing

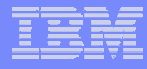

## **PowerHA Cluster Test Tool - Automated**

- The Automated Test Procedure will run a predefined set of tests on any cluster.
- A series of NODE UP and NODE DOWN tests will be run with random target nodes.
- For each RG in the cluster, tests will be run to show the cluster's handling of selective fallover.
- The Cluster Manager on a random node will be killed.
- The set of tests run with this option are considered generally useful.
- For more control and more complete coverage, use a custom test plan.

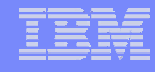

## **PowerHA Cluster Test Tool - Custom**

- $\mathcal{L}_{\mathcal{A}}$  In cases where the Automated Test Procedure does not meet a user's needs, the Custom Test Procedure may be used.
- $\mathcal{L}_{\mathcal{A}}$ Use of the Custom Test Procedure requires the user to provide a *test pla*n.
- $\mathbf{r}$ The test plan is a flat text file that specifies the tests to be run.
- $\mathcal{L}_{\mathcal{A}}$ The user may optionally specify a *variables fil*e.
- $\mathbf{r}$  The variables file can be used to override parameter values for the tests that are specified in the test plan.
- ٠ A Cluster Test Tool Test Plan is a flat text file with one line for each desired test.
- ш Each line in the test plan specifies a test to be run and the parameters that are required.
- ٠ The last field on each line is an optional test description. It will be included in the output and the log file if it is present.
- ٠ The tests will be executed in the order in which they appear in the test plan
- ٠ If the first character on the line is a '#', the line is a comment and will be ignored. Blank lines are also ignored.

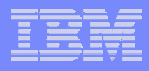

# **PowerHA Administration**

- Most common tasks performed via C-SPOC
	- ▶ C-SPOC Cluster Single Point of Control
	- Allows cluster procedures from any node
- I Most common task include
	- ▶ LVM Management volume group, filesystem, and logical volume changes
	- ▶ User, Group and Passwords
	- ▶ Dynamic cluster configuration changes

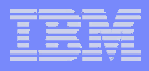

# **PowerHA Administration**

## ■ C-SPOC Menu (smitty cl\_admin)

```
I
HACMP Resource Group and Application Management
                    System Management (C-SPOC)
Move cursor to desired item and press Enter.
 Manage HACMP Services
 HACMP Communication Interface Management
 HACMP Log Viewing and Management
 HACMP File Collection Management
 HACMP Security and Users Management
 HACMP Logical Volume Management
 HACMP Concurrent Logical Volume Management
 HACMP Physical Volume Management
 Open a SMIT Session on a Node
F1=Help F2=Refresh F3=Cancel F8=Image
F9=Shell F10=Exit Enter=Do
```
## **Cluster Configuration Documentation - OLPW**

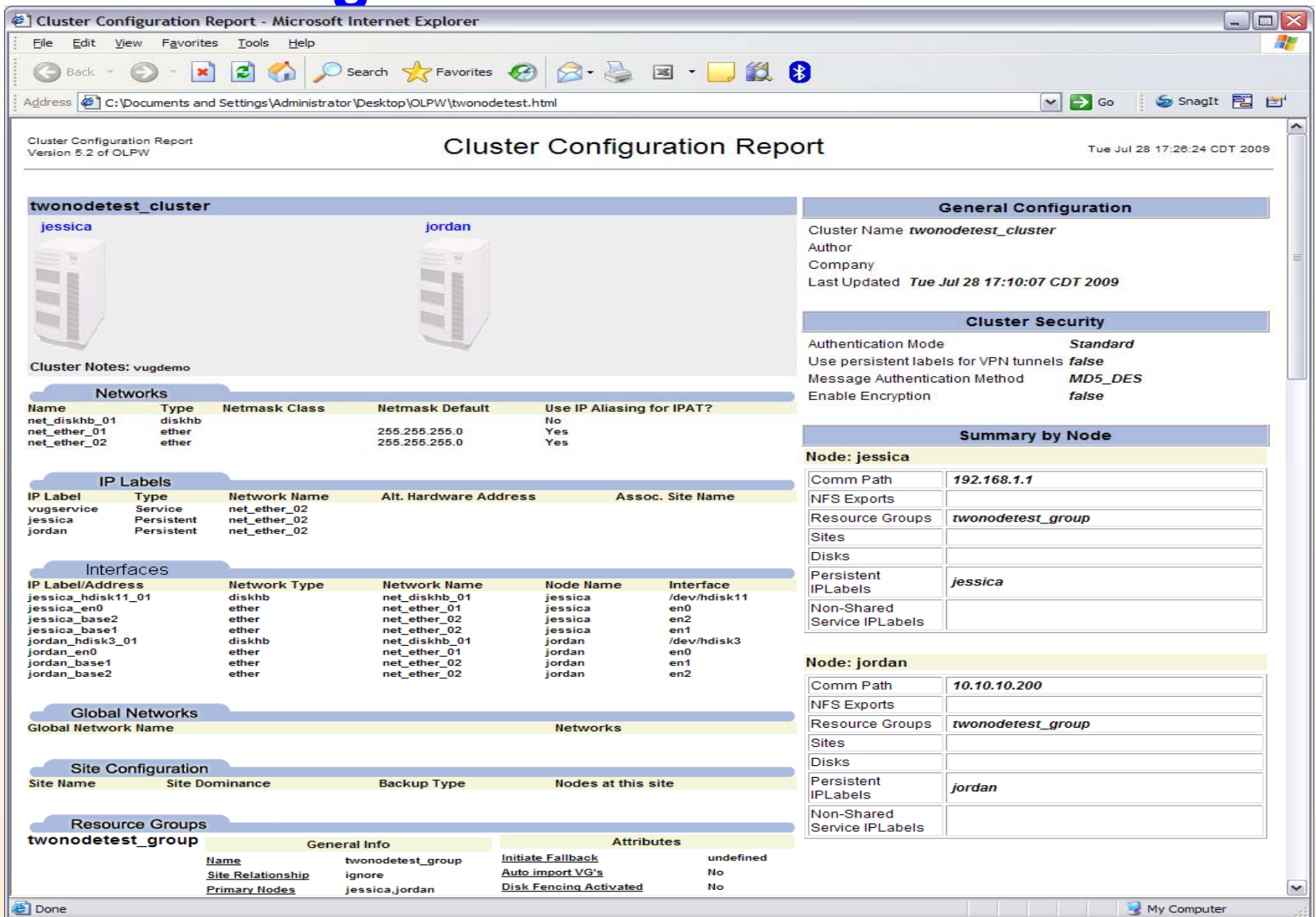

© 2008 IBM Corporation

# **Trouble Shooting**

- **Generally involves:** 
	- **Problem/error discovery and/or notification**
	- Determining the source of the problem
	- **▶ Correcting the problem**
	- ▶ Test/prove problem no longer persists
- **Becoming aware a problem exists** 
	- ▶ WebSMIT status display
	- ▶ Application monitoring notification
	- ▶ Mail notification (via error/event notification)
	- ▶ Pager or SMS text notification (via error/even notification)
	- ▶ Error displayed on system console
	- ▶ Third party enterprise monitoring (Tivoli, BMC Patrol, etc)
	- ▶ End users complaint

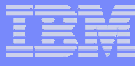

# **Trouble Shooting – WebSMIT Status**

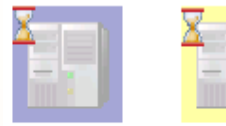

cluster2

(Mixed)

cluster1

(Loading)

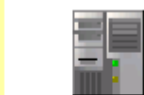

cluster3

(Normal)

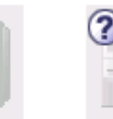

cluster4

(Offline)

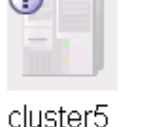

(Unknown)

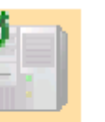

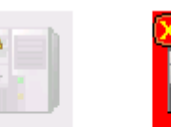

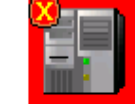

cluster<sub>6</sub> (Unconfigured)

cluster7 cluster8 (Unreachable) (Error)

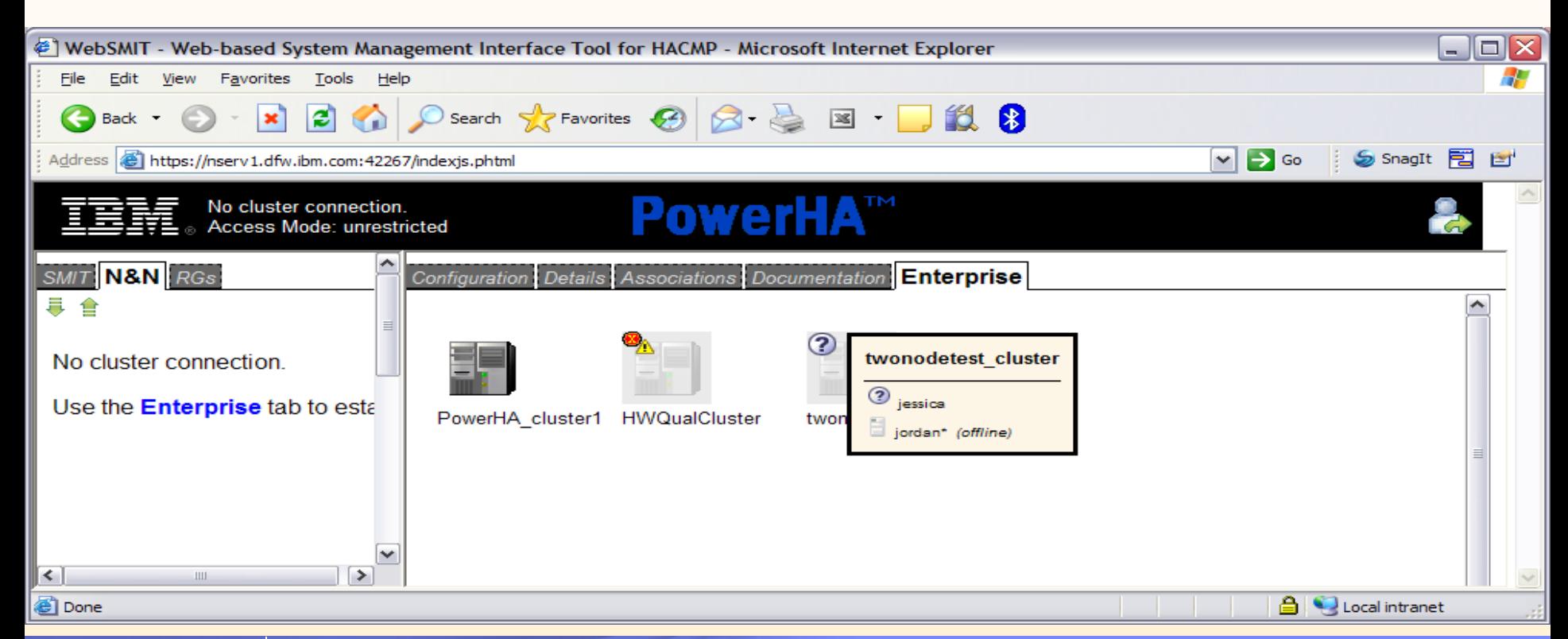

# **Trouble Shooting**

### Determining problem source:

Both PowerHA and AIX offer many diagnostic tools. Common PowerHA tools include:

- **▶ clstat**
- $\blacktriangleright$  cldump
- clRGinfo
- **▶ SMIT Problem Determination Tools**
- ▶ RAS Support (via SMITTY HACMP menus)
	- View PowerHA logs
	- Trace Facility
	- Recover from script failure
- $\blacktriangleright$ Collect PowerHA snapshot via snap -e

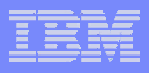

# **Trouble Shooting**

- **Ficht** a support perspective it is common to start by reviewing the logs in search of the error cause. The following is the most common logs used. Complete list can be found in Chapter 2 of the HACMP Trouble Shooting Guide.
- п Cluster log files:
	- **/usr/es/adm/cluster.log** high level overview of cluster event processing and a good starting point
	- I cluster event processing. Primary trouble shooting source log. **/var/hacmp/log/hacmp.out\*** – Verbose, time stamped, formatted messages of
	- **/var/hacmp/log/clstrmgr.debug\*** Mainly used by IBM support for debugging.
	- ▶ **/var/hacmp/log/cspoc.log \*** - Used for trouble shooting failed tasks performed via C-SPOC.
	- ▶ AIX System Error Log (errpt)

\* These logs default to /var/hacmp/log in v5.4.1 and above.

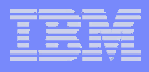

## **New features in PowerHA V5.3**

- Automatic detection and correction of common cluster configuration problems
- **Enhanced support for complex multi-tier applications,** relationships and dependencies
- I**• Clusters can be configured with simple ASCII files**
- **Parallel resource processing recovers applications faster**
- **Simpler, more flexible configuration and management**
- New "Smart-Assists" simplify PowerHA implementation in DB2®, Oracle and WebSphere® environments
	- **Inexpensive option includes all three Smart-Assists**

## **New features in PowerHA V5.4.1**

- **Example 2 Cluster verification progress indicator**
- **Non-disruptive install, startup and upgrades.**
- **Unmanage Resource Groups option**
- Multi-node disk heartbeat
- **Fast Failure Detection**
- **Example Test Tool Enhancements**
- WebSMIT Enhancements
- Heartbeat metrics provided via *cltopinfo –m*
- WPAR Support
- LPM Support

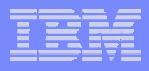

## **New features in PowerHA V5.5**

- **SMIT Panel Improvements**
- WebSMIT Enhancements
	- **New Gateway design**
	- I▶ Enterprise Cluster View and Management for multiple clusters.
- POWER 6 DLPAR Support
- **IPv6 Support**
- First version to utilize non-disruptive upgrades
- **"Smart-Assists" updated for currency**

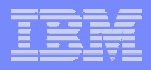

# End Day Three with

- Cluster fallover demo
	- ▶ Fail node through the HMC
	- ▶ Monitor WebSMIT status
	- ▶ Show event processing as it happens
	- ▶ Show resources both before and after

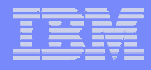

## Thank You

# Questions?????